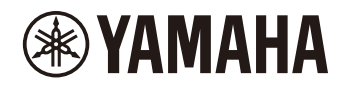

P-225 数码钢琴 参考说明书 P-223

### <span id="page-1-6"></span><span id="page-1-0"></span>● 使用说明书 (产品包装随附的手册)

介绍如何使用本乐器的基本功能,以及使用本乐器前务必阅读的"注意事项"。

#### ● 参考说明书 (本说明书)

介绍包括高级功能和MIDI相关功能在内的本乐器的所有功能。

#### 通用注释内容

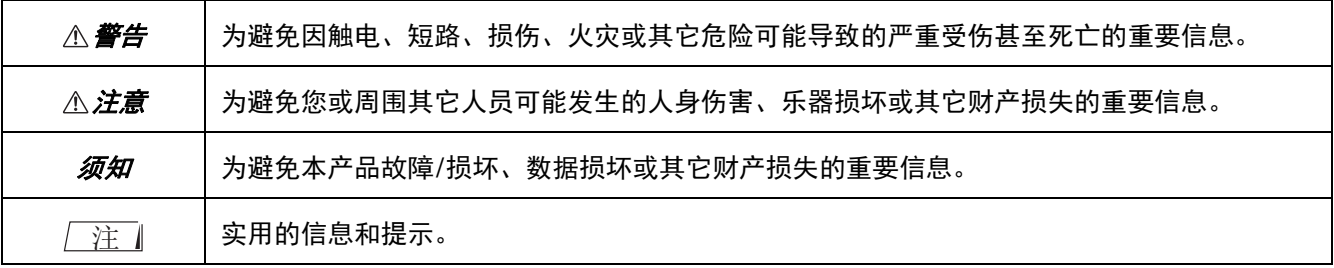

### <span id="page-1-1"></span>● 快速操作指南

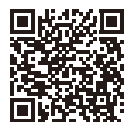

#### https://manual.yamaha.com/mi/kb-ekb/p-225/qg/

以图表形式展示分配到键盘的功能。可用于打印并摆放在乐谱架上,以便快速参考重要操作。

#### <span id="page-1-5"></span>**● Smart Pianist User Guide (智能钢琴家用户指南)**

<span id="page-1-4"></span>介绍如何通过专用的 Smart Pianist [\(智能钢琴家\)](#page-47-0)应用程序 (第[48](#page-47-0)页)设置并使用智能设备以控制本乐器。

### **● Smart Device Connection Manual (智能设备连接说明书)**

<span id="page-1-3"></span>介绍如何将本乐器连接到智能设备 (如智能手机或平板电脑等)。

#### ● Computer-related Operations (计算机相关操作)

包含连接乐器至电脑和其他操作的指示。

要获取这些说明书,请进入以下Yamaha网站:

#### <span id="page-1-2"></span>**Yamaha Downloads**

https://download.yamaha.com/

选择您的国家并点击"Manual Library" (说明书库),输入型号名称等以搜索所需文件。

\* 关于MIDI通用概览和如何有效使用MIDI,请在上述网站搜索"MIDI Basics" (MIDI基础)(仅英语、德语、法语和 西班牙语)。

### ■ 关于本说明书

- 本说明书中的图示仅供介绍说明之用。
- 除非另有说明,本说明书中所示的插图均基于P-223 (中文)。
- Windows是Microsoft® Corporation在美国和其他国家的注册商标。
- Bluetooth文字标记和标志是Bluetooth SIG, Inc.所有的注册商标, Yamaha Corporation对此类标记的任何使用受 到许可。

# **83 Bluetooth**®

• 本使用说明书中所使用的公司名和产品名都是各自公司的商标或注册商标。

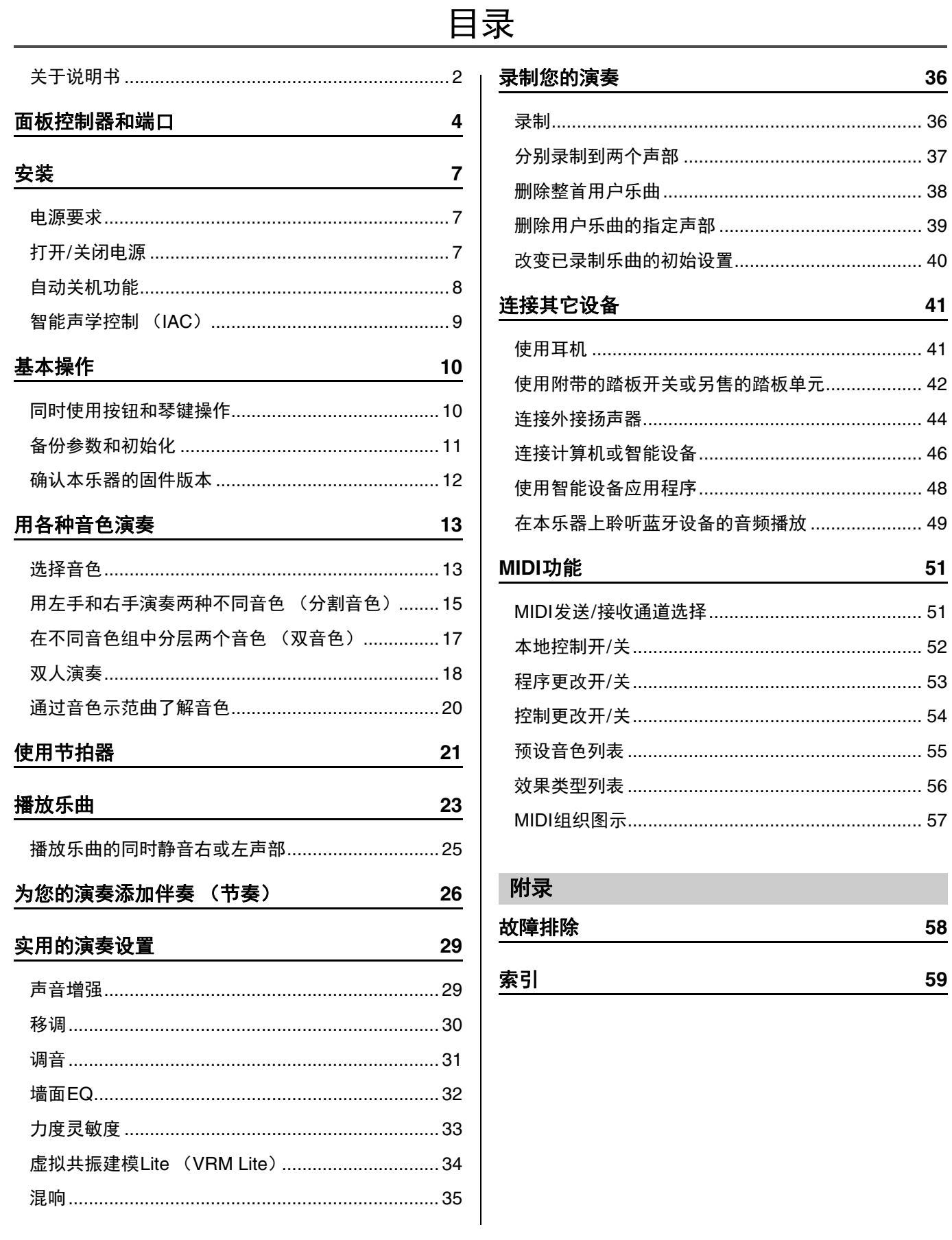

a<br>M

<span id="page-3-2"></span><span id="page-3-1"></span><span id="page-3-0"></span>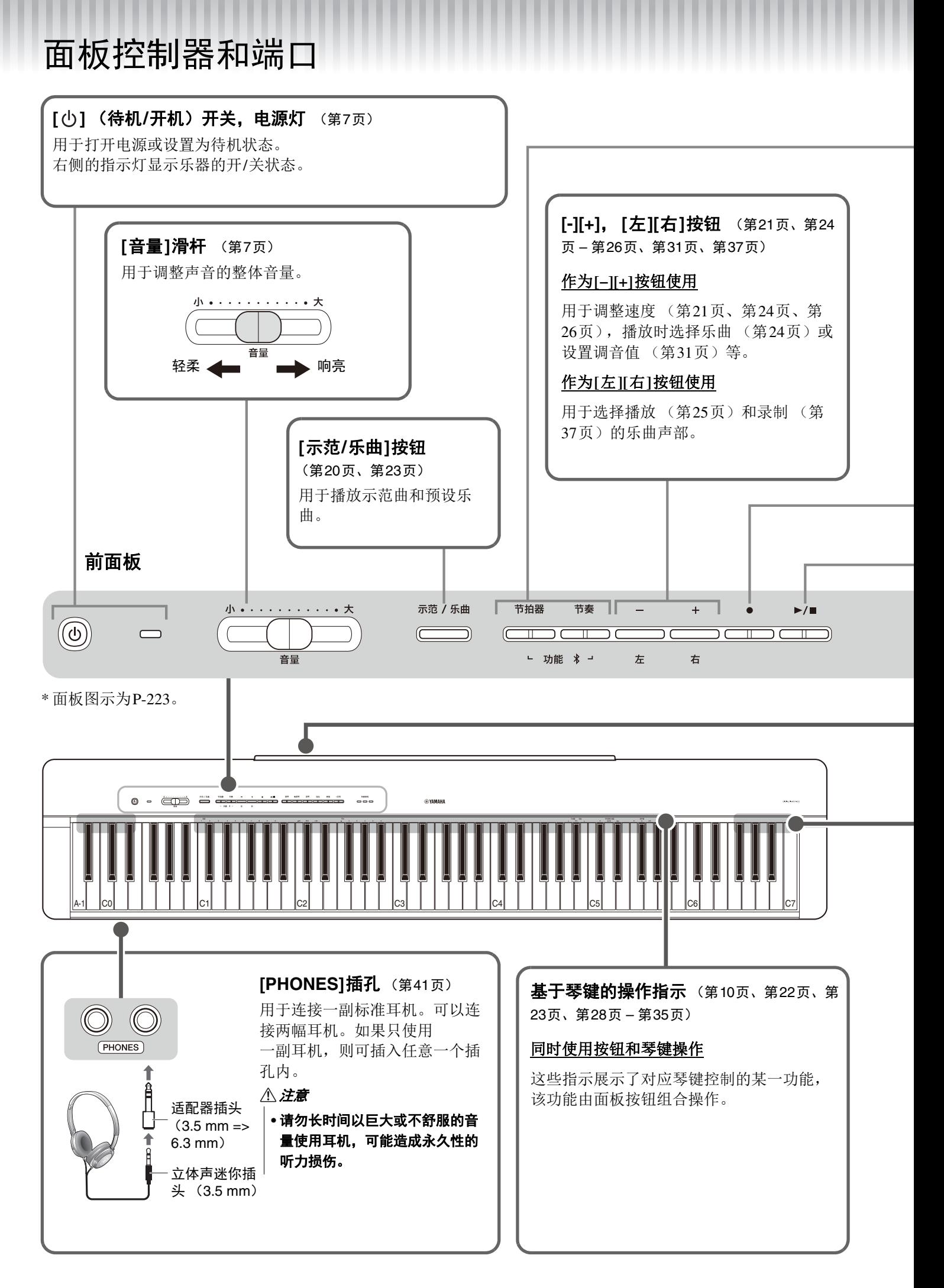

#### **[**节拍器**]**按钮 (第[21](#page-20-0)页)

用于启动或停止节拍器。

#### **[**节奏**]**按钮 (第[26](#page-25-0)页)

用于开始或停止节奏 (鼓和贝司伴奏)。

#### 什么是节奏?

本乐器具有动态节奏模板,由鼓和贝司伴奏组成。按下[节奏]按钮开始打击乐器声部,用双手弹奏键盘 可开始贝司伴奏 (第26[页\)](#page-25-0)。

#### 作为**[**功能**]**按钮使用

同时按住[节拍器]和[节奏]按钮,按下相应琴键可进行各种设置。按住[节拍器]和[节奏]按钮三秒钟以上可开始 乐器与智能手机等蓝牙设备的配对 [\(第](#page-48-0)49页)。

\* 根据您购买产品的国家/地区,上述蓝牙功能可能不可用 (第[50](#page-49-0)页)。

<span id="page-4-0"></span>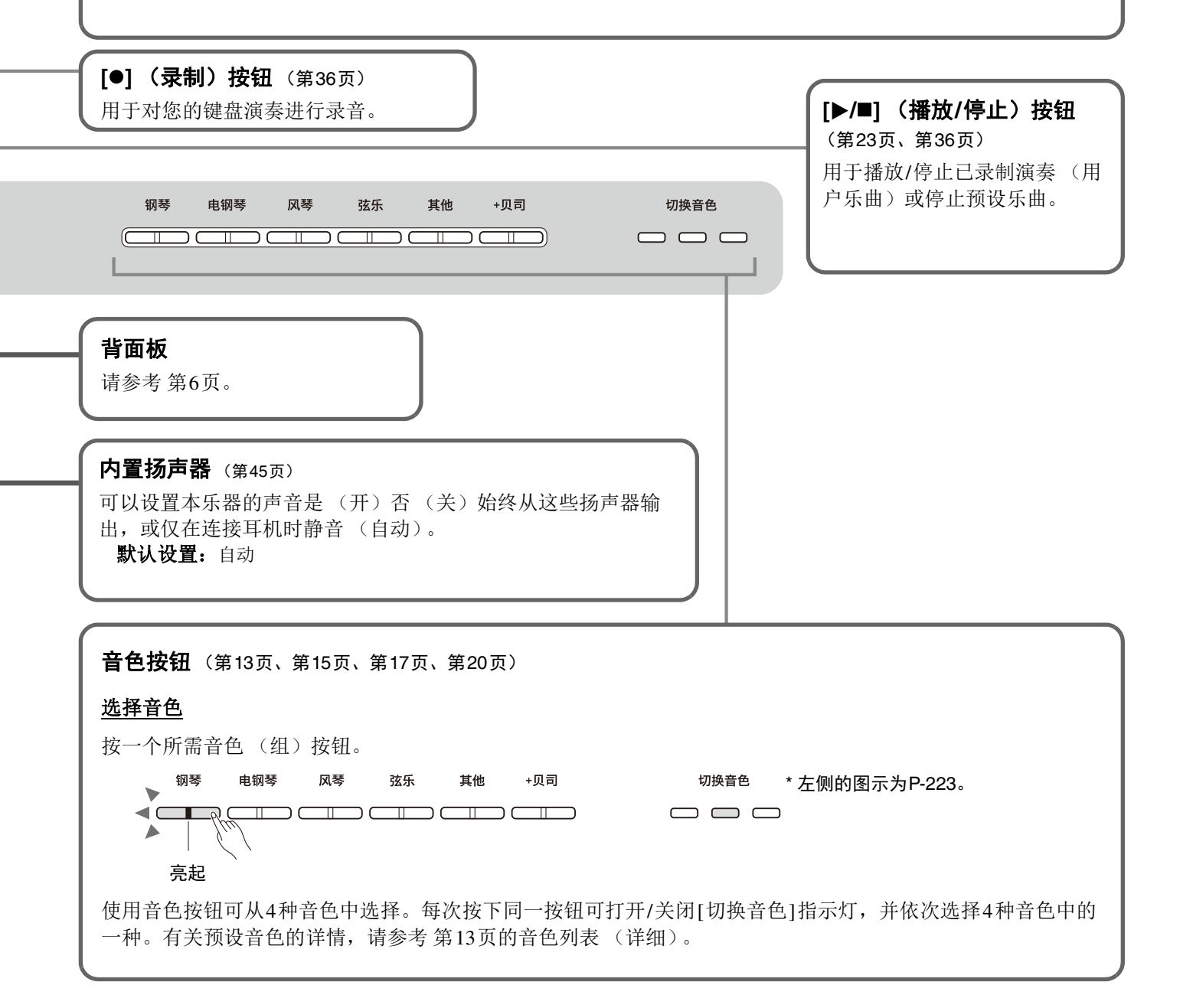

#### 注意

<span id="page-5-1"></span>• 在将本乐器连接到其他电子组件之前,请先关闭所有组件的电源。打开或关闭所有组件之前,请将所有音量调到最小 (0)。 否则,可能会造成触电或组件损坏。

<span id="page-5-3"></span><span id="page-5-2"></span><span id="page-5-0"></span>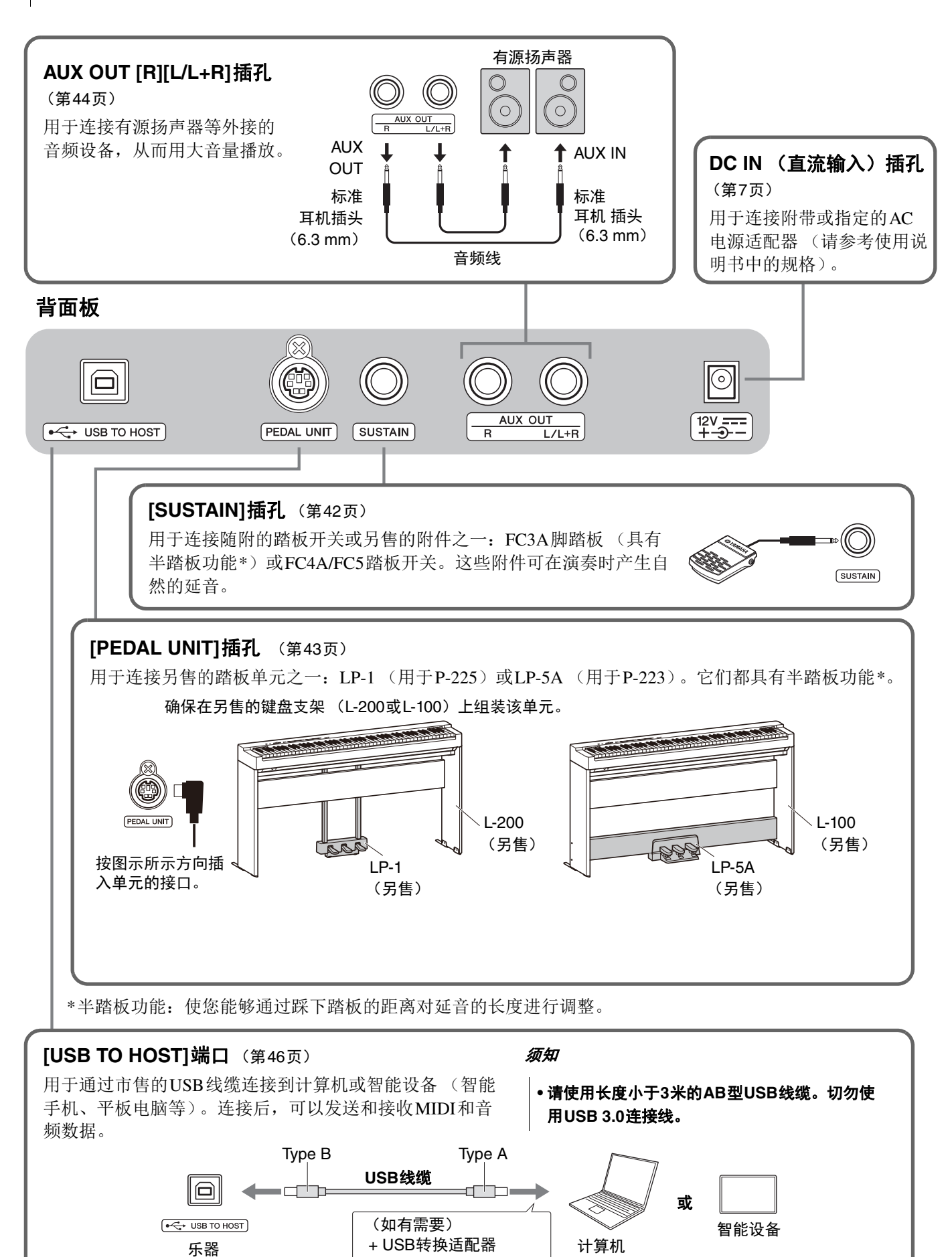

<span id="page-6-0"></span>安装

# <span id="page-6-3"></span><span id="page-6-1"></span>电源要求

按照图中所示的顺序牢固连接AC电源适配器。

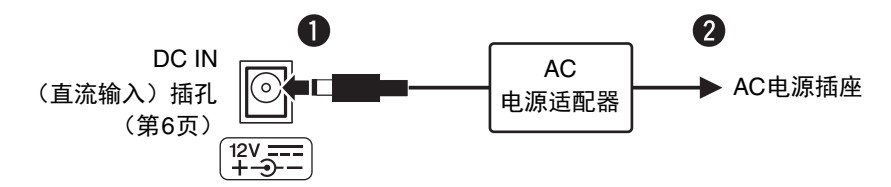

警告

- **•** 使用随附的或指定的**AC**电源适配器 (请参考使用说明书中的规格)。使用不适当的**AC**电源适配器可能会导致本乐器损坏或过 热。
- **•** 当使用带有可移动插头的**AC**电源适配器时,请确保插头附属于**AC**电源适配 器。单独使用插头可能造成触电或火灾。
- **•** 安装插头时请牢记不要碰触金属部分。为避免触电、短路或设备损坏,注意 **AC**电源适配器和插头之间不要有灰尘。
- **•** 安装本产品时,务必保证使用的**AC**电源插座伸手可及。如果发生问题或故 障,请立即断开电源开关并从电源插座中拔下插头。

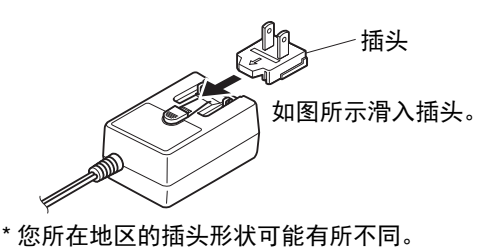

一注 1

• 断开AC电源适配器时,颠倒介绍的顺序进行操作。

# <span id="page-6-2"></span>打开/关闭电源

q 将音量设置到最小。

 $\bigcirc$  按下 $[\bigcirc]$  (待机/开机)开关接通电源。

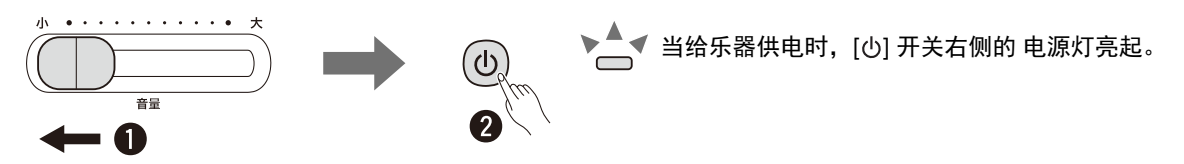

弹奏键盘时,使用[音量]滑杆调整音量。

若要关闭电源,再次按下[()] (待机/开机)开关一秒钟。

警告

**•** 即使关闭电源开关,仍有极少量的电流流向本产品。预计长时间不使用本产品时,请务必将电源线从壁式**AC**电源插座拔 出。

安装

# <span id="page-7-2"></span><span id="page-7-0"></span>自动关机功能

为避免不必要的电力消耗,不操作按钮或琴键大约30分钟后,该功能自动关闭电源。

### 切换自动关机功能 (启用**/**禁用)

#### 默认设置: 启用

同时按住[节拍器]和[节奏]按钮,按下A#0键启用自动关机功能或A0键以禁用该功能。

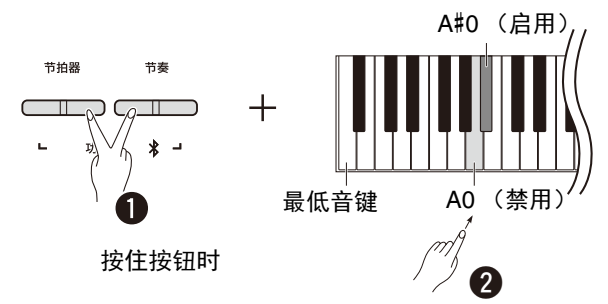

### <span id="page-7-1"></span>禁用自动关机 (简单方法)

按住键盘上最低音键的同时打开电源。

[●] (录制) 指示灯闪烁三次, 表示自动关机功能已禁用。

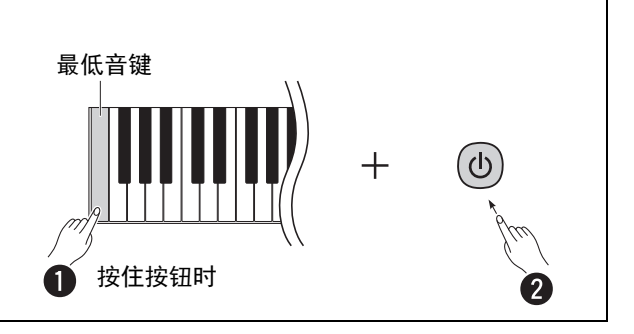

# <span id="page-8-2"></span><span id="page-8-0"></span>智能声学控制 (IAC)

IAC功能根据乐器的整体音量自动调整和控制音质。 IAC只对向乐器扬声器和耳机输出的声音有效。即使音量较低 时,该功能也可以让您清晰地听到低音和高音。尤其是使用耳机时,可以减轻耳朵的负担,无需过度提升整体音量。 同时按住[节拍器]和[节奏]按钮,按下C2键关闭该功能或C#2键以打开该功能。

#### 默认设置:开

### <span id="page-8-1"></span>调整**IAC**深度:

同时按住[节拍器]和[节奏]按钮时,按下D2键减小1, D#2键重置为默认值, C#2键增大1。

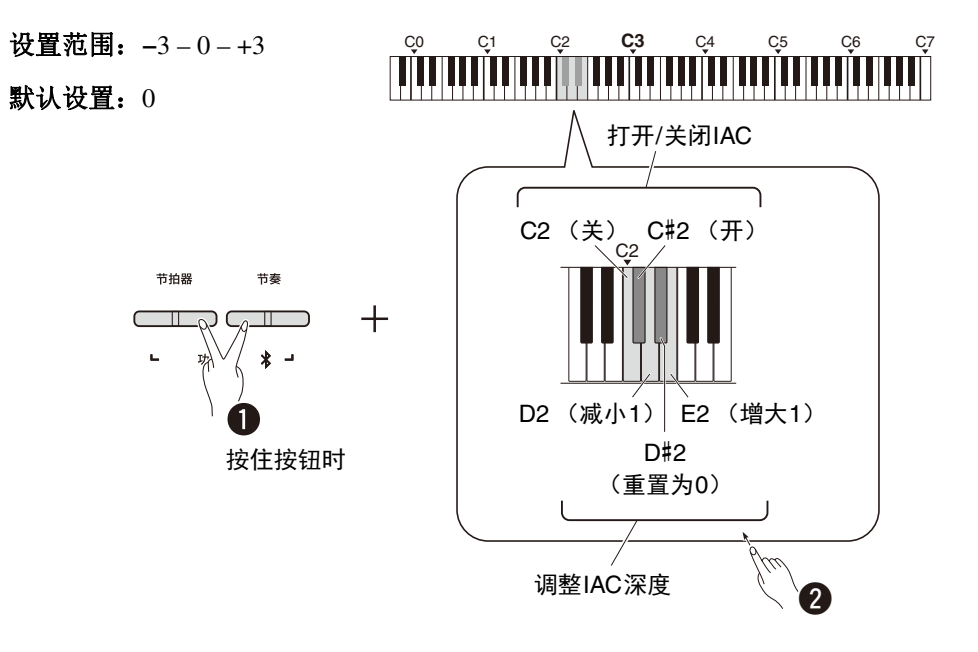

# <span id="page-9-0"></span>基本操作

# <span id="page-9-1"></span>同时使用按钮和琴键操作

使用指定面板按钮/琴键的组合可调用和操作本乐器的某些功能。换言之,可通过同时按住某个按钮和按下某个琴键 来控制或调整特别指定的功能,可打开或关闭相应功能,或设置其值等。

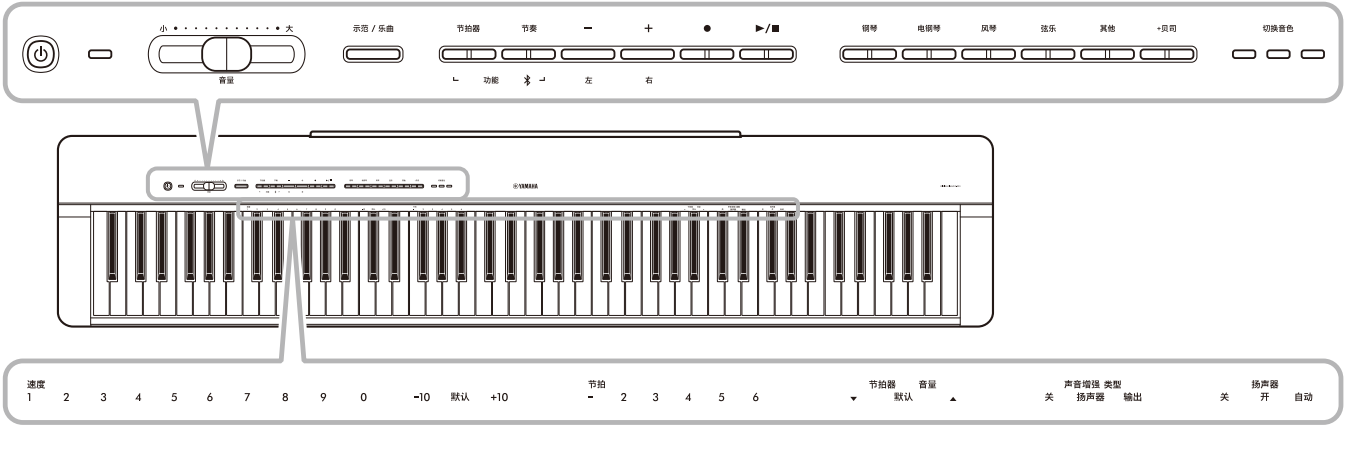

此处印制的一些常用功能及其设置值,便于在琴键操作时使用。

雅马哈网站提供了便捷的仅显示琴键操作的"快速操作指南" [\(第](#page-1-1)2页)。如果将其打印出来,可将其放置在乐谱架 上,用于快速参考琴键操作。

## <span id="page-9-2"></span>打开**/**关闭操作确认音:

默认情况下, 使用按钮/琴键组合操作会产生确认音 ("On" (开)、"Off" (关)、点击和速度值输入)。要打开/关 闭该声音,在按住[节拍器]和[节奏]按钮的同时,按下最低音键或第二低音键可打开或关闭该声音。

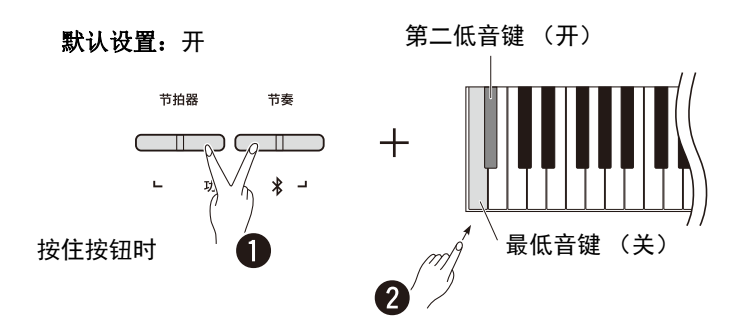

# <span id="page-10-2"></span><span id="page-10-1"></span><span id="page-10-0"></span>备份参数和初始化

即便您关闭电源,下列参数将自动保留。

- ·用户乐曲
- 备份参数:

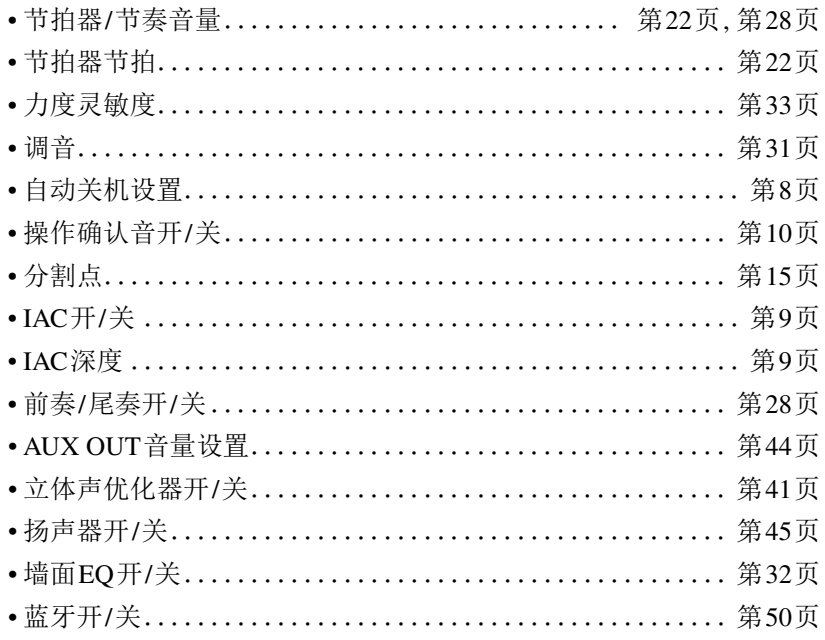

[注]

● 如果您关闭电源, 速度值将不会保留。

## 初始化备份参数:

同时按下最高音键并打开电源, 以上列出的备份参数可初始化至其出厂设置。

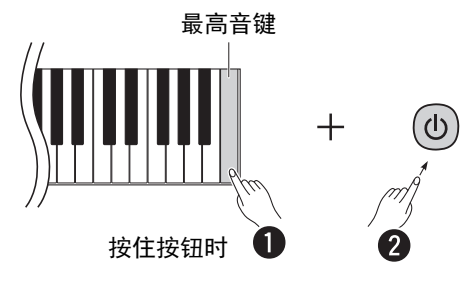

# <span id="page-11-0"></span>确认本乐器的固件版本

可以通过英语语音确认乐器的固件版本。同时按住[节拍器]和[节奏]按钮,按下B0键。

<span id="page-11-1"></span>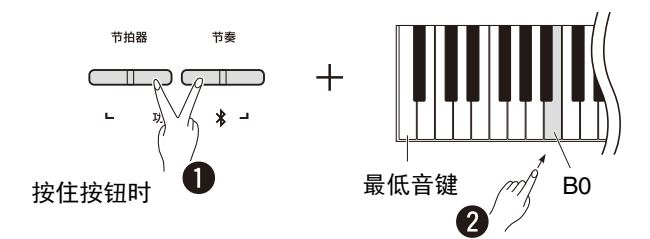

雅马哈可能会在不进行通知的情况下,出于改进目的而随时更新产品固件。请务必查看我们的网站以获取最新发布的 信息并升级乐器固件。

# <span id="page-12-0"></span>用各种音色演奏

# <span id="page-12-3"></span><span id="page-12-1"></span>选择音色

按下所需音色 (组)按钮之一。

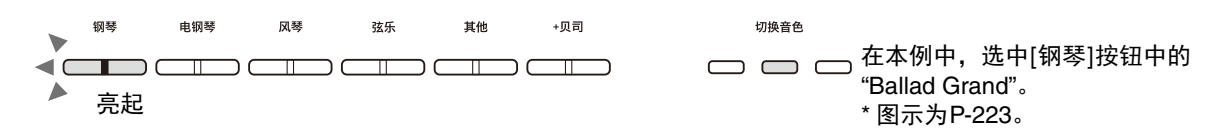

每次按下同一按钮可打开/关闭[切换音色]指示灯,并依次选择4种音色中的一种。

#### <span id="page-12-4"></span><span id="page-12-2"></span>音色列表 (详细)

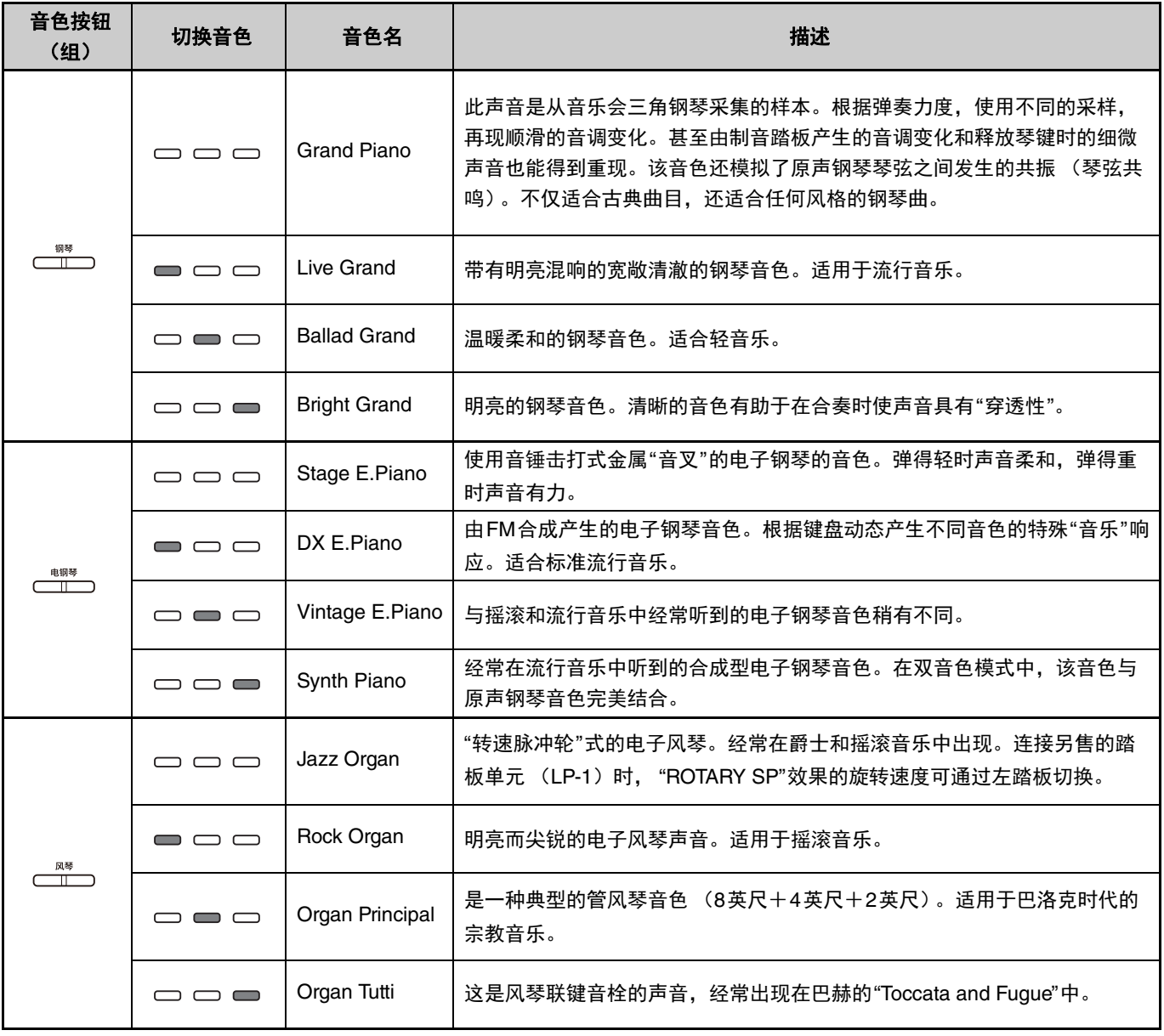

(下一页。)

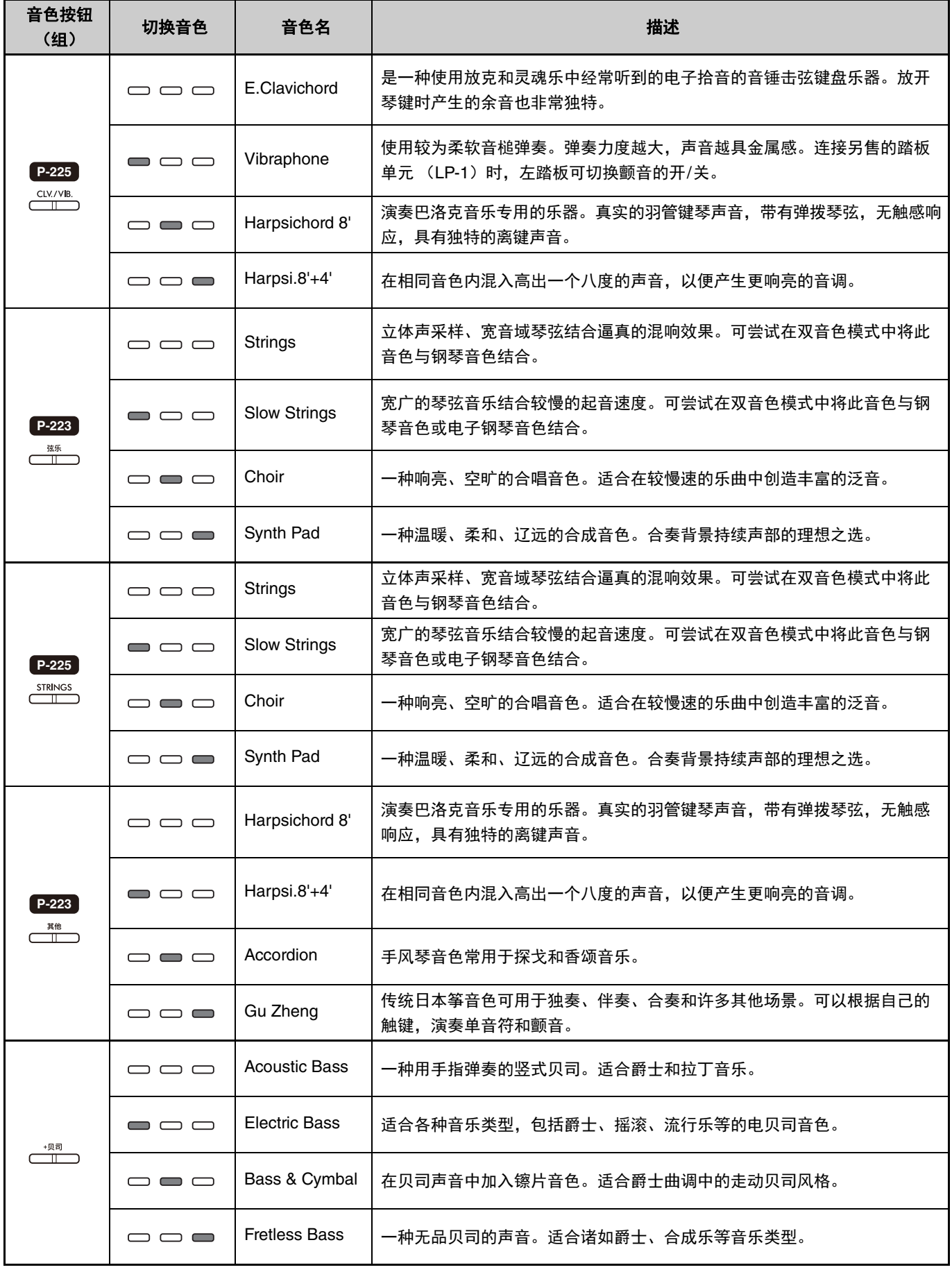

<span id="page-13-0"></span>有关各音色特征的详情,可聆听音色示范曲 (第20[页\)](#page-19-0)。

# <span id="page-14-2"></span><span id="page-14-0"></span>用左手和右手演奏两种不同音色 (分割音色)

按下[+贝司]按钮可将左手部分的音色 (F#2键和左侧所有键)更改为贝司音色之一。这使您可以用左手和右手弹奏 两种不同的音色 (分割音色功能)。每次按下[+贝司]按钮时,贝司音色按顺序变化。 先选择右手音色,再选择左手音色。

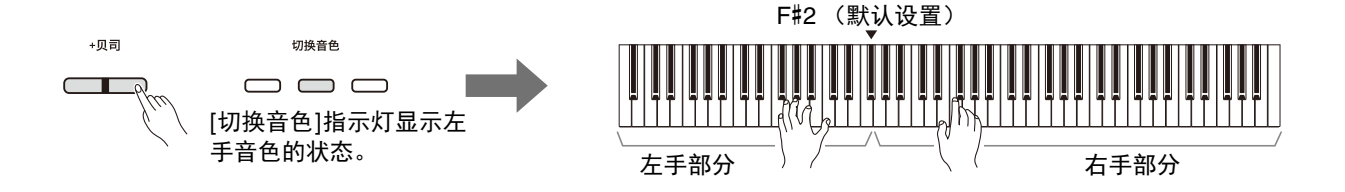

要退出分割音色功能以便让左手和右手回到相同音色,请按下任意音色按钮。

### /注1

• 当连接另售的踏板单元时,如果选择贝司音色,右踏板不会影响左手音色。

### 要将左手音色更改为贝司之外的任意音色:

按住[+贝司]按钮,根据需要重复多次按下音色按钮,选择一个需要的音色。

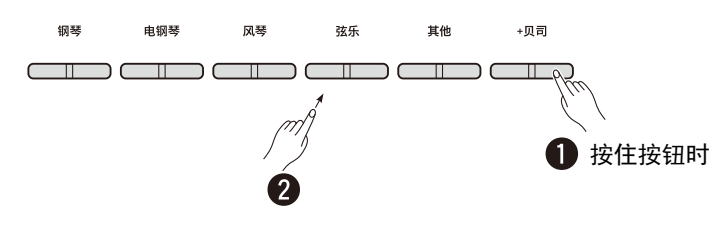

### <span id="page-14-1"></span>要改变分割点:

左手部分的最高音键被称为"分割点",默认情况下,设置为F#2,但可以根据需要进行更改。按住[+贝司]按钮的同 时,按下需要的琴键。

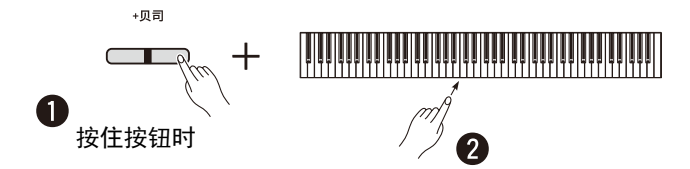

### <span id="page-15-1"></span><span id="page-15-0"></span>切换各音色的八度:

可以为左手音色和右手音色单独切换八度设置。 按住[钢琴]按钮的同时, 按下F5-B5键之一。

- 设置范围:**−**2 +2
- 默认设置:取决于音色组合

# C0 C1 C2 **C3** C4 C5 C6 C7

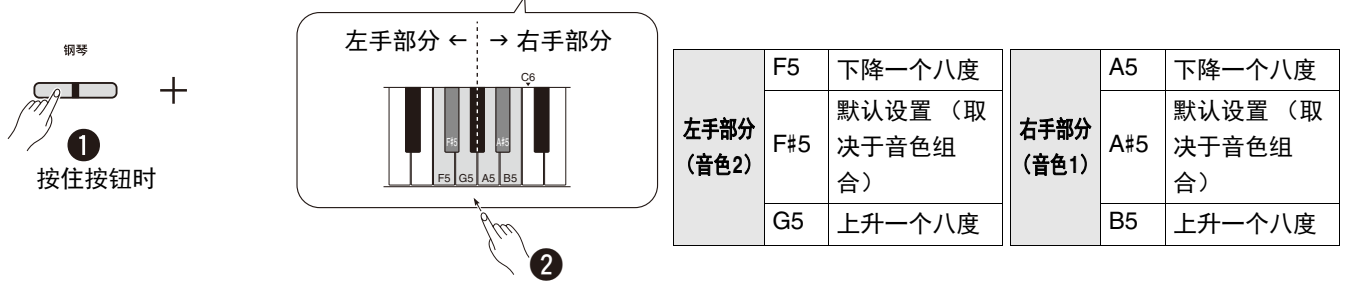

### <span id="page-15-2"></span>要调整两个音色之间的音量平衡:

按住[钢琴]按钮的同时, 按下任意C5-D5键。

设置范围: -6-0-+6 默认设置: 0

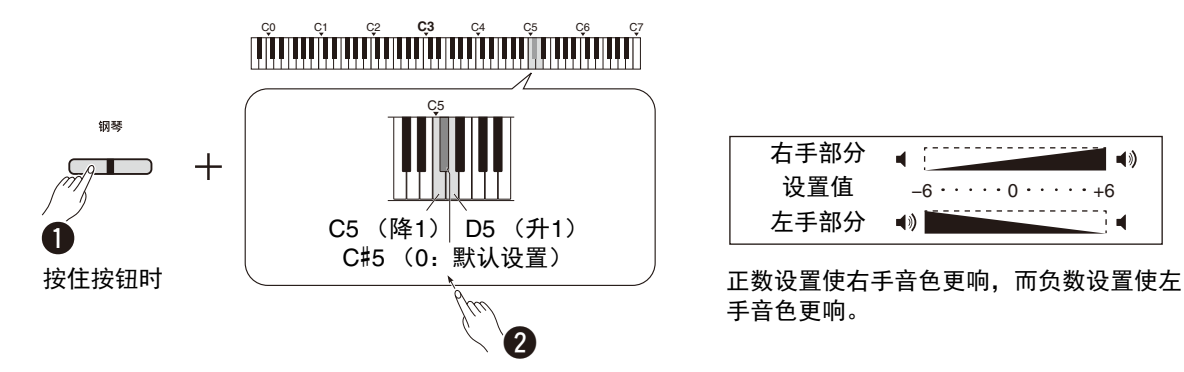

| 右手部分 | 1))                                                       |
|------|-----------------------------------------------------------|
| 设置值  | $-6 \cdot \cdot \cdot \cdot 0 \cdot \cdot \cdot \cdot +6$ |
| 左手部分 | 10)                                                       |

手音色更响。

# <span id="page-16-0"></span>在不同音色组中分层两个音色 (双音色)

首先,从不同音色组选择两个所需的音色,然后同时按下这两个音色按钮以启用双音色功能。

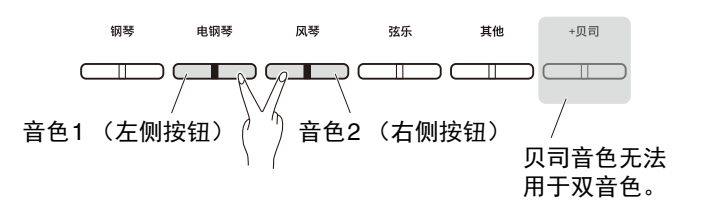

<span id="page-16-1"></span>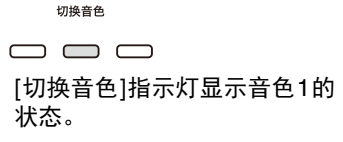

/注

- 归属于同一按钮的两个音色无法被分层。
- 双音色功能在双人演奏功能 [\(第](#page-17-0)18页) 打开时不可用。

要从双音色功能退出,按下任意音色按钮。

### 切换各音色的八度:

可以为音色1和音色2单独切换八度设置。按住[钢琴]按钮的同时,按下任意F5–B5键。

#### 设置范围:**−**2 – +2

默认设置:取决于音色组合

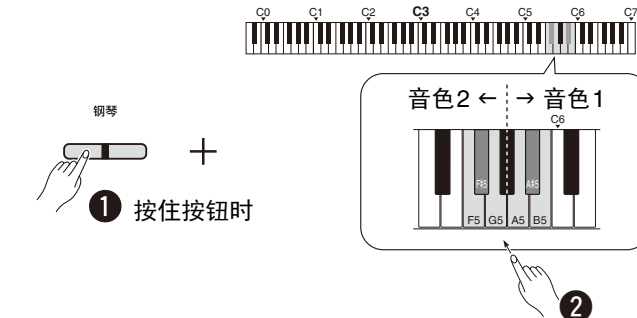

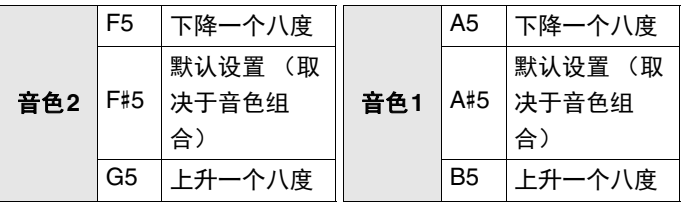

### <span id="page-16-2"></span>要调整两个音色之间的音量平衡:

按住[钢琴]按钮的同时, 按下任意C5-D5键。

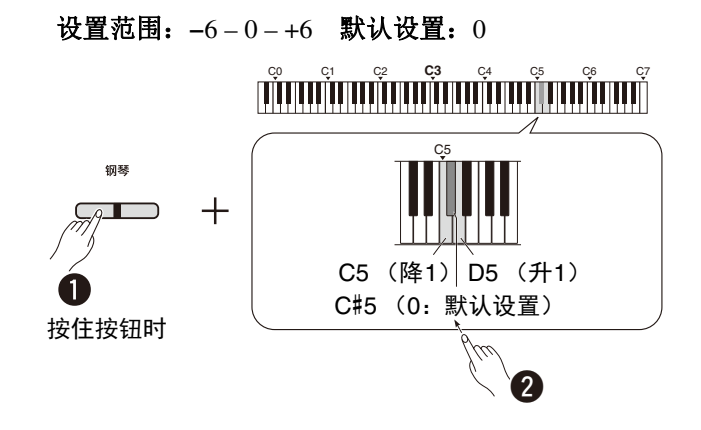

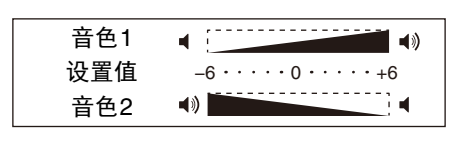

正数设置使音色1更响,而负数设置使音 色2更响。

# <span id="page-17-2"></span><span id="page-17-0"></span>双人演奏

此功能将键盘区域分为两个部分 (左侧和右侧),并允许两位不同的演奏者在相应的键盘区域,用相同的音色演奏相 同的八度。

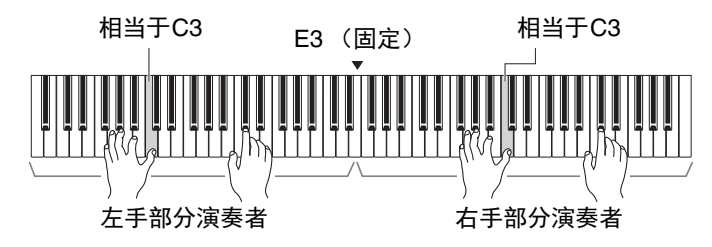

要打开/关闭双人演奏功能,按住[钢琴]按钮,同时按下[−]和[+]按钮。

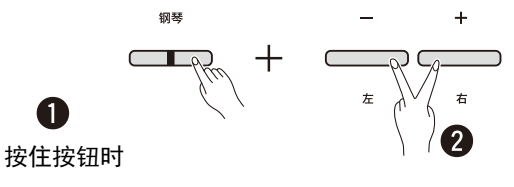

[注 ]

- 贝司音色无法用于双人演奏。
- 双人演奏的分割点不可改变为E3以外的键。
- 双人演奏类型 [\(第](#page-34-1)19[页\)](#page-40-2) 设置为"单独"时,混响深度 (第35页) 设置为0,立体声优化器 (第41页) 关闭。
- 双人演奏打开时, VRM Lite [\(第](#page-33-0)34页) 功能关闭。

### <span id="page-17-1"></span>切换各键盘区域的八度:

可以为左手部分演奏者区域和右手部分演奏者区域单独切换八度设置。 按住[钢琴]按钮的同时,按下任意F5-B5键。

设置范围:**−**2 – +2 默认设置:取决于音色组合

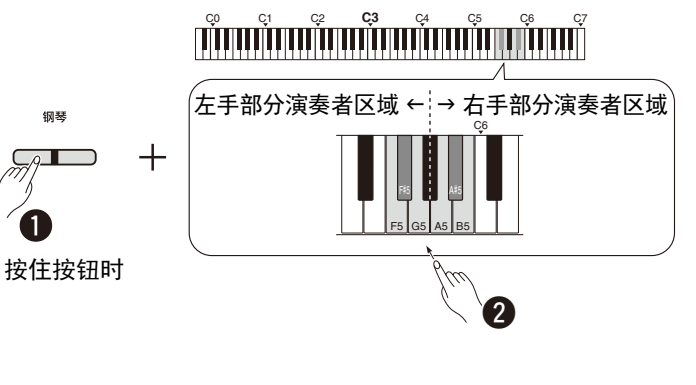

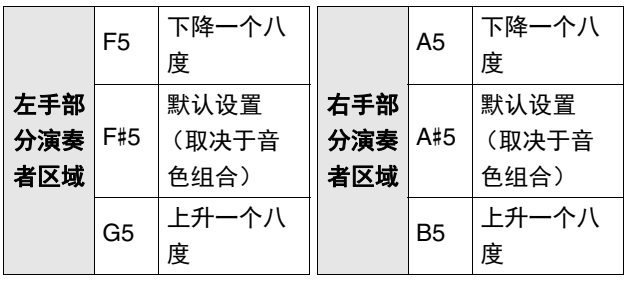

### <span id="page-18-4"></span><span id="page-18-1"></span>要调整两个音色之间的音量平衡:

按住[钢琴]的同时, 按下任意C5-D5键。

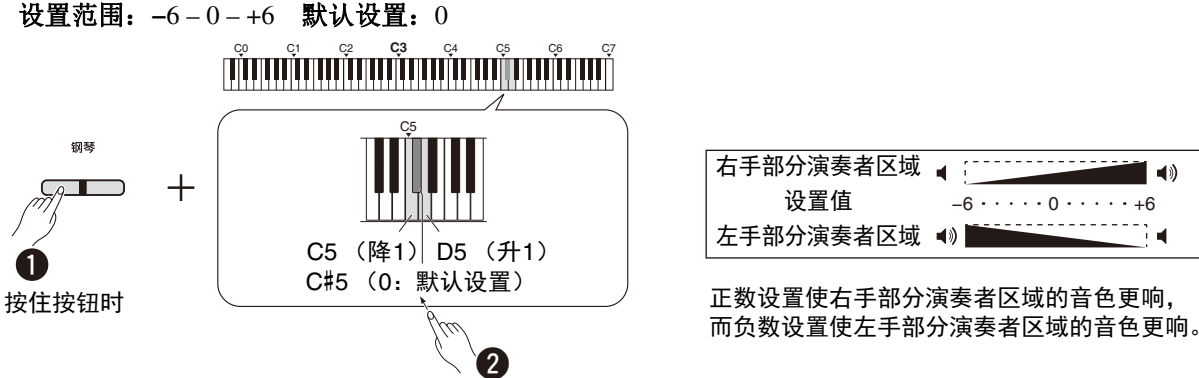

#### <span id="page-18-2"></span>右手部分演奏者区域  $\blacktriangleleft$  $-6 \cdot \cdot \cdot \cdot \cdot 0 \cdot \cdot \cdot \cdot +6$ 左手部分演奏者区域 (◎ đ 正数设置使右手部分演奏者区域的音色更响,

### 设置双人演奏打开时的扬声器设置 (双人演奏类型):

当双人演奏打开时,默认情况下,通过左手部分演奏者的键盘声音将从左扬声器听到,而右手部分演奏者的键盘声音 将从右扬声器听到。

按住[钢琴]按钮并按下F4 (平衡)或F#4 (单独)键可更改此设置。

默认设置:单独

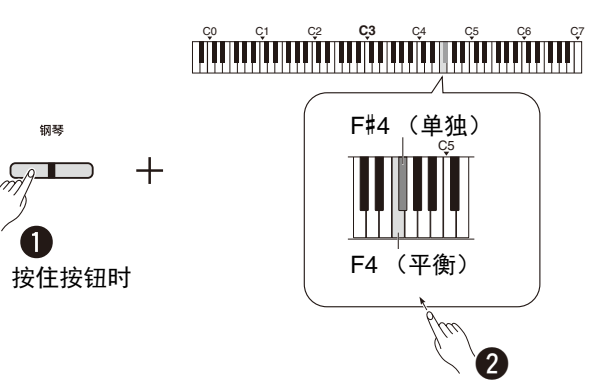

### <span id="page-18-3"></span><span id="page-18-0"></span>双人演奏类型列表

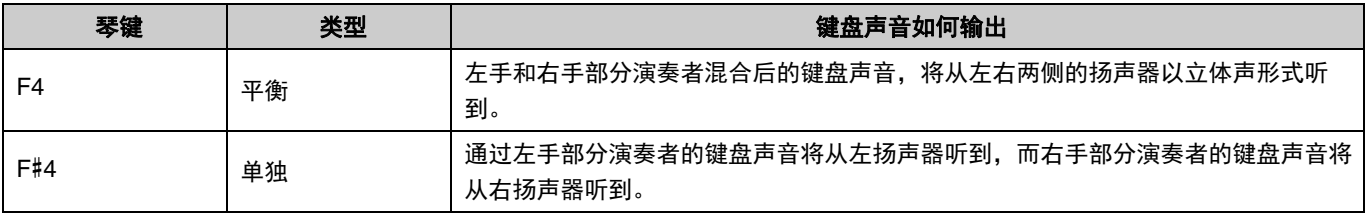

# <span id="page-19-2"></span><span id="page-19-0"></span>通过音色示范曲了解音色

按下[示范/乐曲]即可从三角钢琴音色 [\(第](#page-12-1)13页)开始依次播放所有示范曲。

<span id="page-19-1"></span>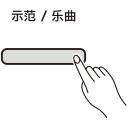

要聆听所需的音色示范曲,同时按住[示范/乐曲]按钮并选择所需音色 (第13[页\)](#page-12-1)。 示范 / 乐曲 钢琴 电钢琴 风琴 弦乐 其他  $+$ 贝司  $\Box$  $\Box$ 按住按钮时 1

请参考 [第](#page-23-0)24页 在播放过程中更换示范曲或调整速度。 要停止播放, 按下[示范/乐曲]或[▶/■] (播放/停止)按钮。

除Electric Bass、 Bass & Cymbal和Fretless Bass外, 乐器的所有音色都带有独特的示范曲 (第14[页\)](#page-13-0)。下表中的示范 曲是根据原作品改编的选段。所有其它乐曲为原创曲 (©Yamaha Corporation)。

#### <span id="page-19-3"></span>示范曲列表

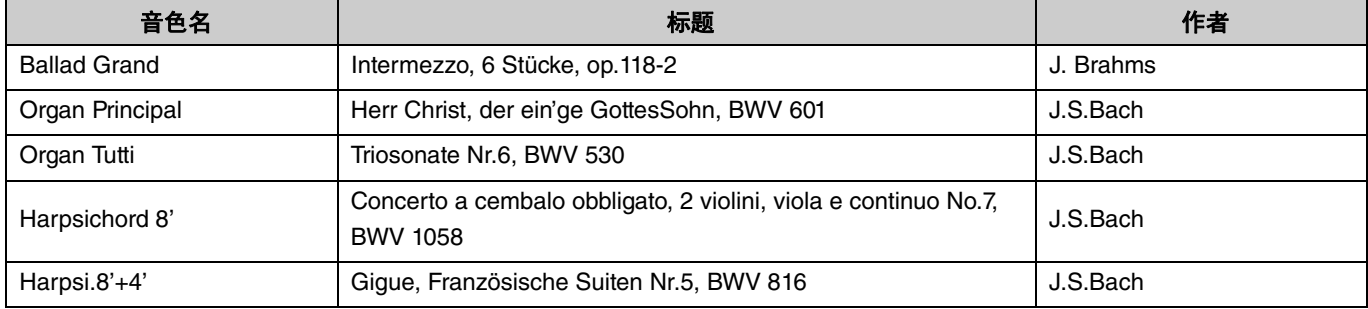

# <span id="page-20-2"></span><span id="page-20-0"></span>使用节拍器

节拍器可帮助您以准确的速度进行练习。

<span id="page-20-3"></span><span id="page-20-1"></span>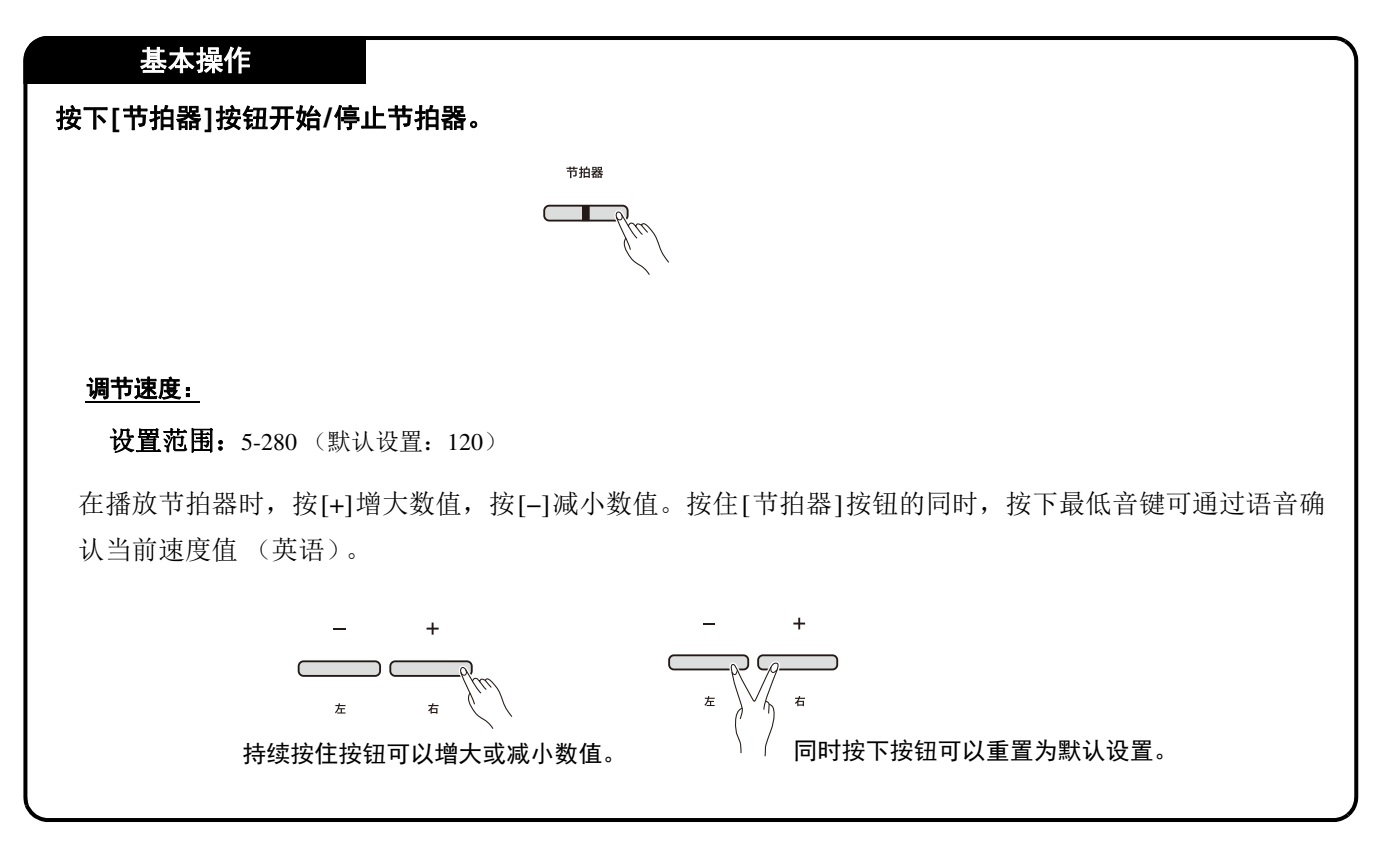

<span id="page-21-0"></span>要对节拍器进行各种设置,同时按住[节拍器]按钮并同时按下相应的键。

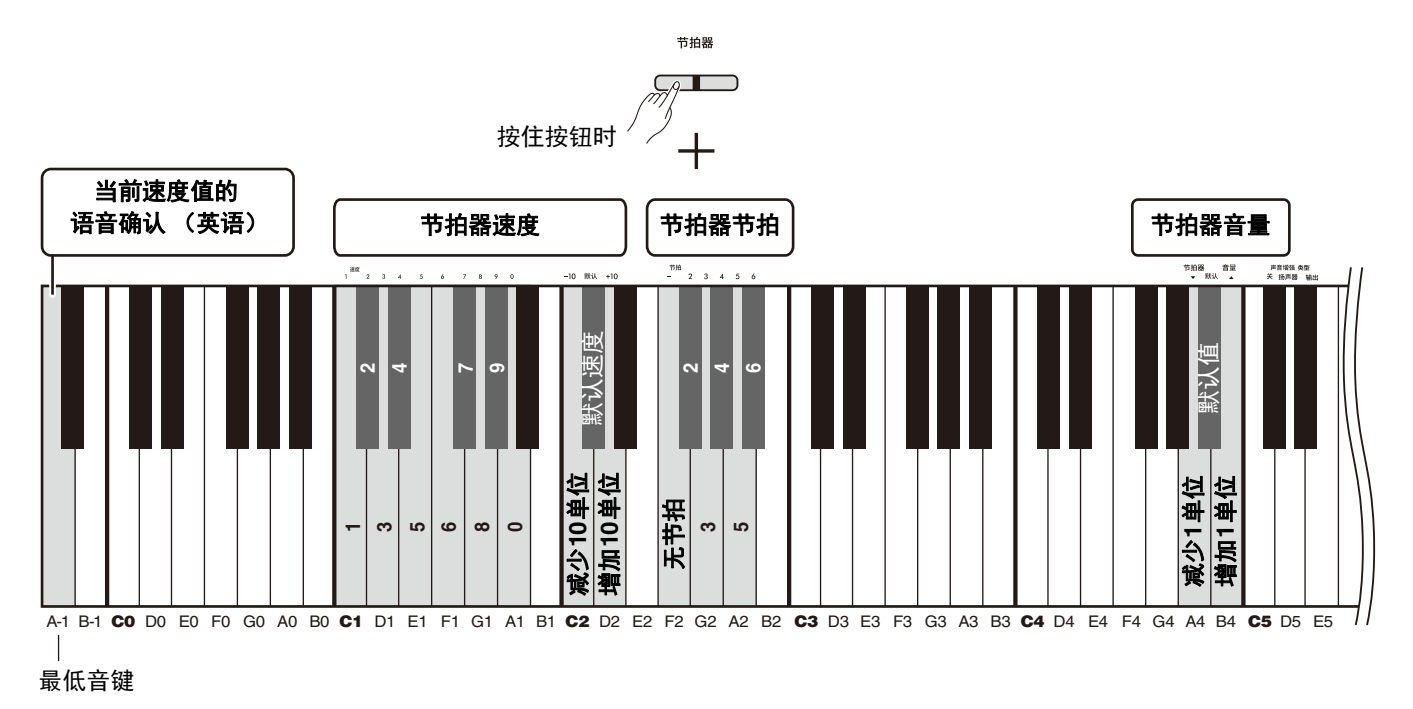

<span id="page-21-3"></span><span id="page-21-2"></span><span id="page-21-1"></span>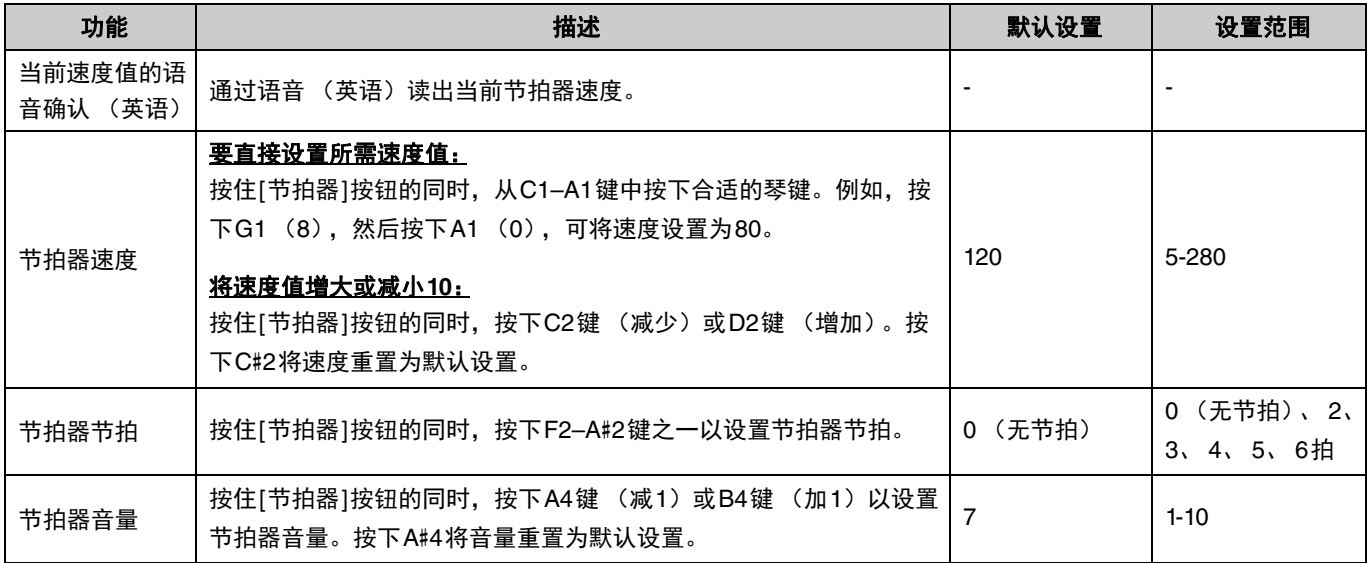

# <span id="page-22-6"></span><span id="page-22-4"></span><span id="page-22-0"></span>播放乐曲

本乐器包含50首预设钢琴乐曲。从以下乐曲一览表中选择并播放乐曲。

#### 基本操作

- <span id="page-22-1"></span>1. 按住[示范/乐曲]按钮的同时,在C2-C#6键之间按下所需预设乐曲对应的琴键 (参见以下图示) 以开始播放。 预设乐曲将从选中的乐曲开始按顺序持续播放。
- <span id="page-22-3"></span><span id="page-22-2"></span>2. 按下**[**示范**/**乐曲**]**或**[**>**/]** (播放**/**停止)按钮停止播放。

<span id="page-22-5"></span>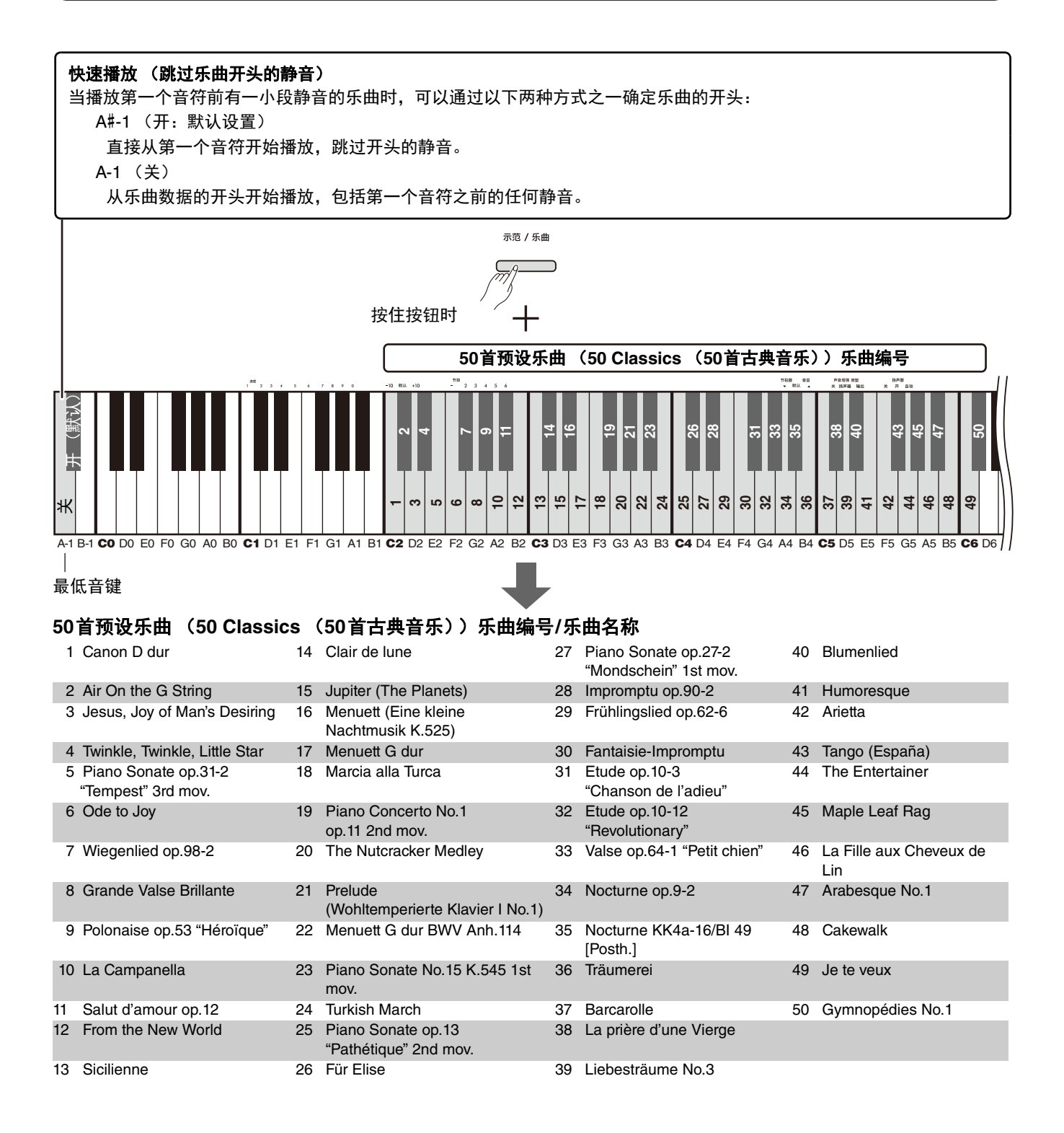

### <span id="page-23-3"></span>重复播放选中的乐曲:

按住[示范/乐曲]按钮的同时,按下所需乐曲对应的琴键一秒钟以上。请注意,重复播放不会应用于音色示范曲 ([第](#page-19-0) [20](#page-19-0)页)和用户乐曲 [\(第](#page-35-0)36页)。

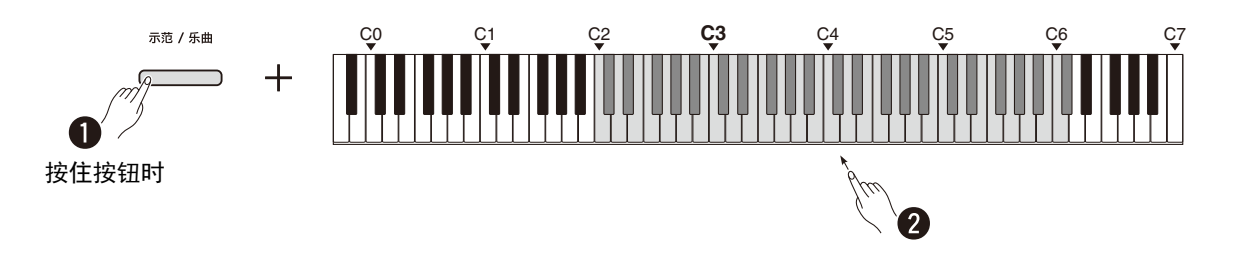

### <span id="page-23-0"></span>播放过程中更换乐曲:

当所选乐曲正在播放时,按下[−]或[+]按钮。

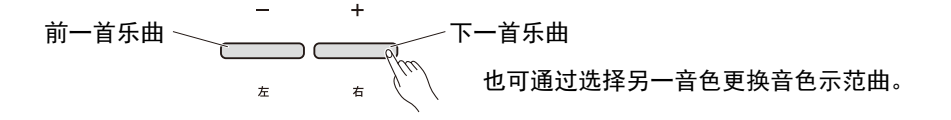

### <span id="page-23-2"></span><span id="page-23-1"></span>调节播放速度:

按住[节拍器]按钮的同时,按下[−]或[+]按钮。

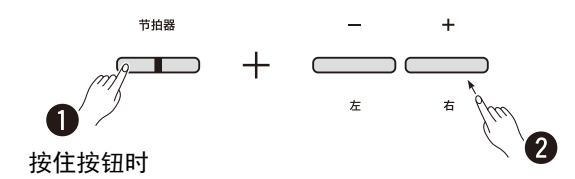

## 要在播放过程中从当前乐曲的开头开始播放,请执行以下操作:

播放乐曲时,同时按下[−]和[+]按钮可返回开头并从头开始播放当前乐曲。

$$
\begin{array}{c}\n- \\
\hline\n\end{array}
$$

# <span id="page-24-2"></span><span id="page-24-1"></span><span id="page-24-0"></span>播放乐曲的同时静音右或左声部

通过静音乐曲的右声部 (R)或左声部 (L),您可以在聆听另一声部的同时练习静音的声部。要静音任一声部,同 时按住[▶/■] (播放/停止) 按钮并按下想在乐曲播放时静音的[右]或[左]按钮。

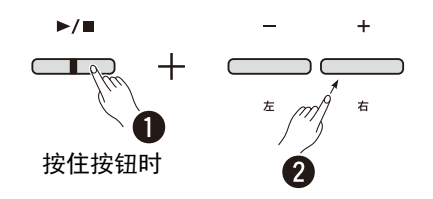

□注 1

• 用户乐曲的节奏声部无法静音。

# <span id="page-25-1"></span><span id="page-25-0"></span>为您的演奏添加伴奏 (节奏)

本乐器具有强大的节奏功能,由鼓和贝司伴奏模板 (第27[页\)](#page-26-0)组成,让您可以跟随喜爱的节奏背景音轨弹奏。

<span id="page-25-2"></span>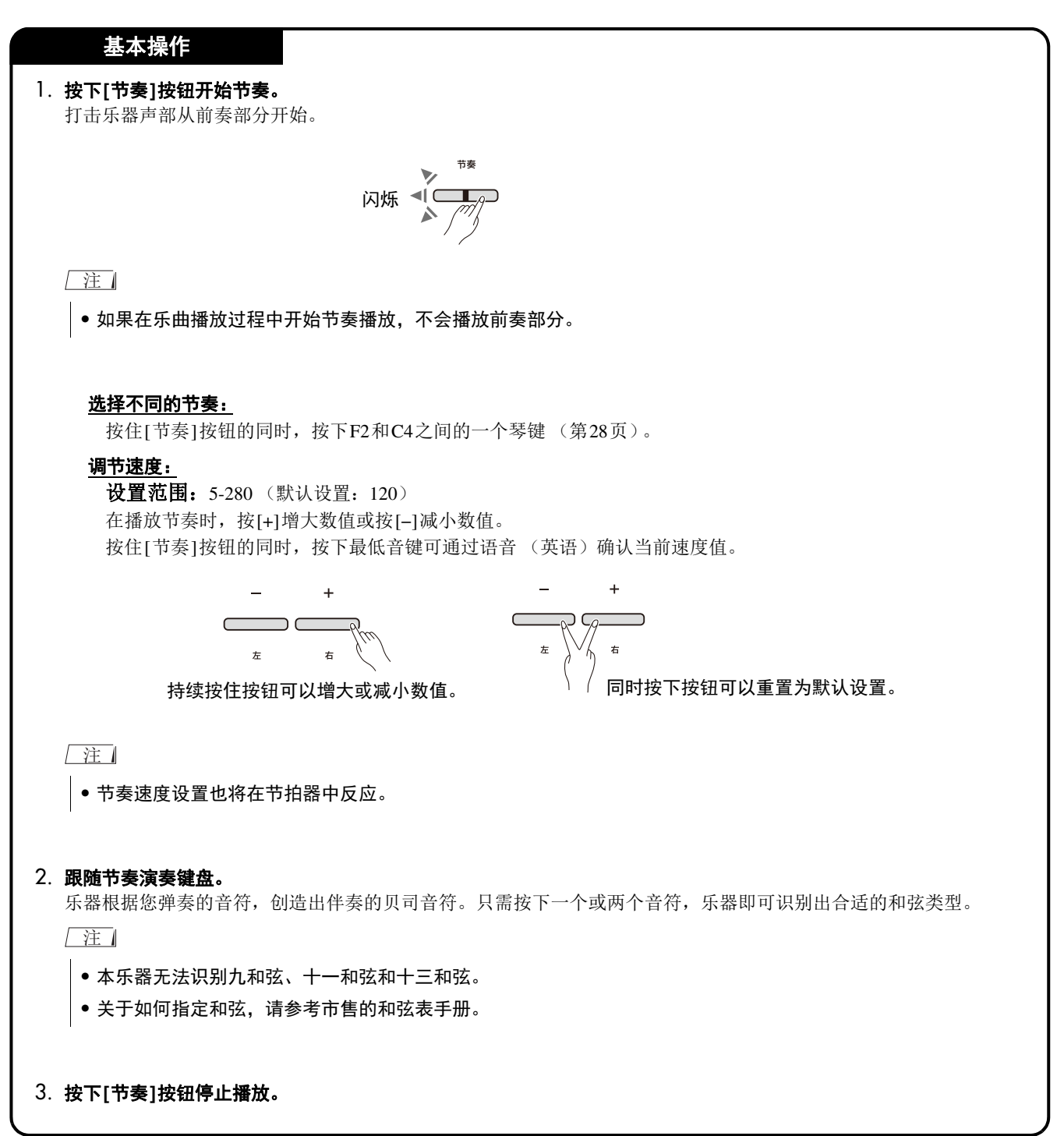

#### <span id="page-26-1"></span><span id="page-26-0"></span>节奏列表

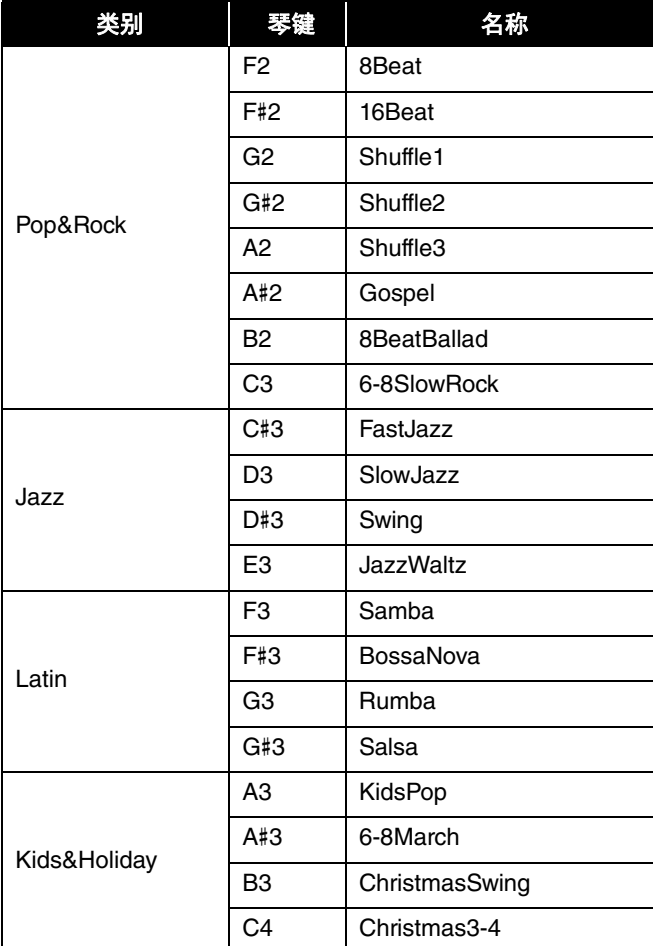

<span id="page-27-0"></span>要对节奏进行各种设置,按住[节奏]按钮并同时按下相应的键。

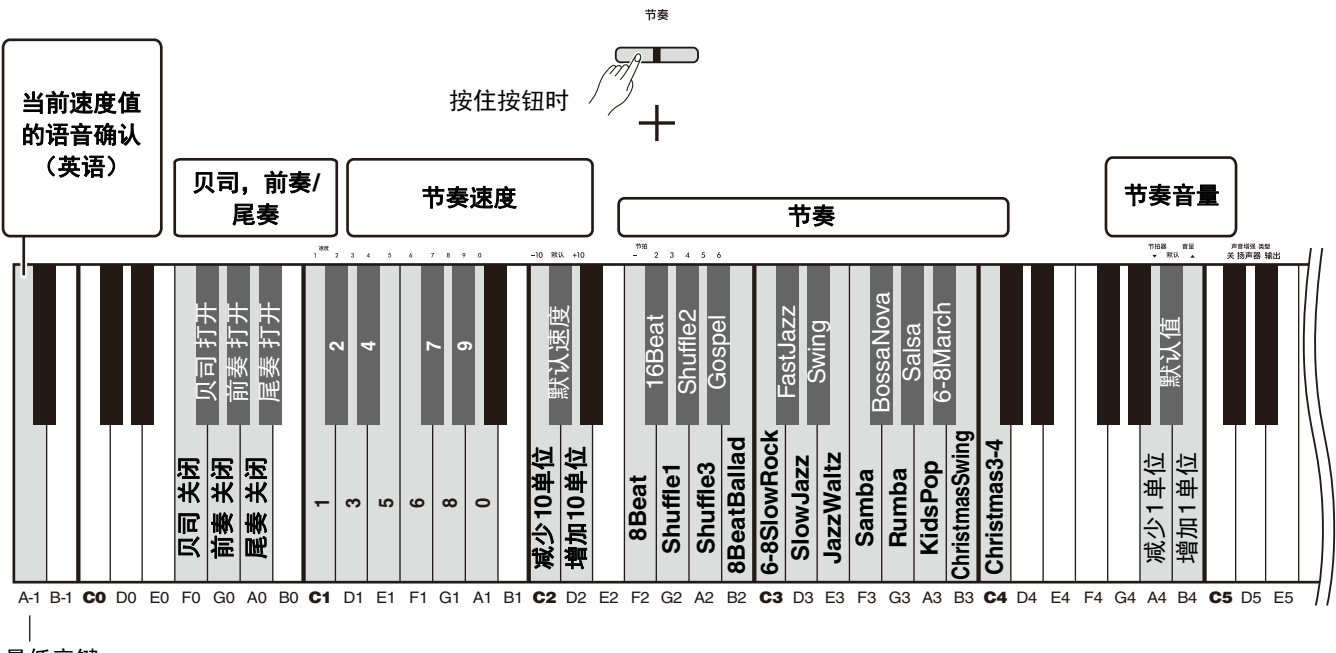

最低音键

<span id="page-27-6"></span><span id="page-27-5"></span><span id="page-27-4"></span><span id="page-27-3"></span><span id="page-27-2"></span><span id="page-27-1"></span>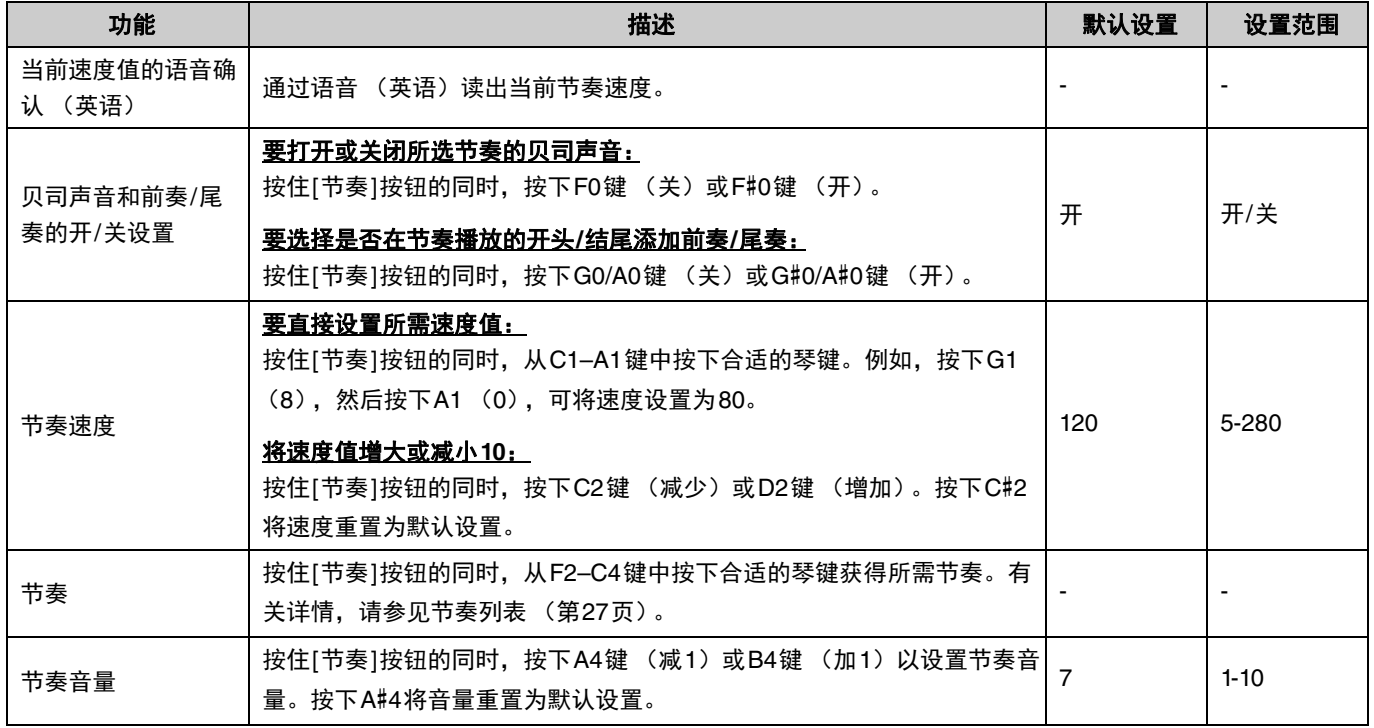

# <span id="page-28-0"></span>实用的演奏设置

本乐器还具有以下有助于演奏的功能。

## <span id="page-28-2"></span><span id="page-28-1"></span>声音增强

此功能增强整体声音,使弱音和强音听起来更清晰。根据您的演奏情况,可从"扬声器"、"输出"和"关"中选择所需 设置。

按住[节拍器]和[节奏]按钮, 按下C#5-D#5键之一。

### 默认设置:关

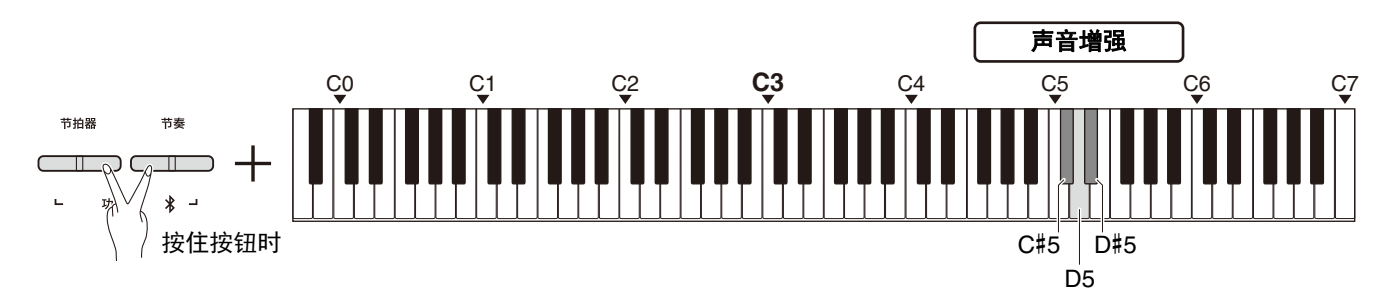

#### <span id="page-28-3"></span>声音增强类型列表

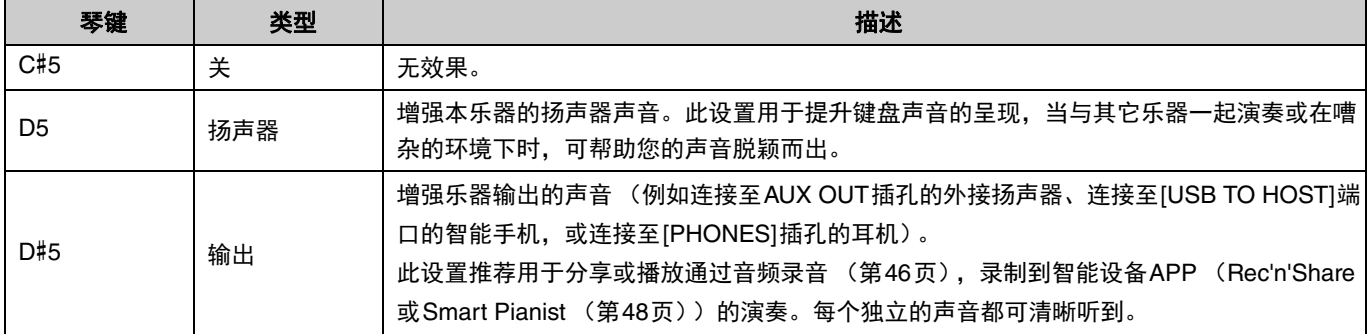

# <span id="page-29-1"></span><span id="page-29-0"></span>移调

您可以将整个键盘的音高以半音为单位向上或向下偏移或移调。让您轻松将键盘的音高融入其它乐器的音域内。例 如,如果输入"+5"作为移调设置,弹奏C键时将产生F的音高。

按住[节拍器]和[节奏]按钮, 按下F#2-F#3键之一。

设置范围:**−**6 (F#2) – 0 (C3) – +6 (F#3)

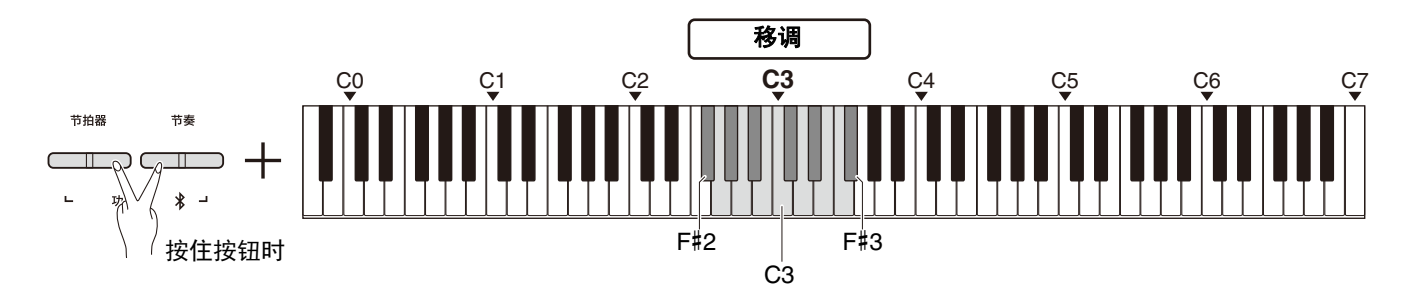

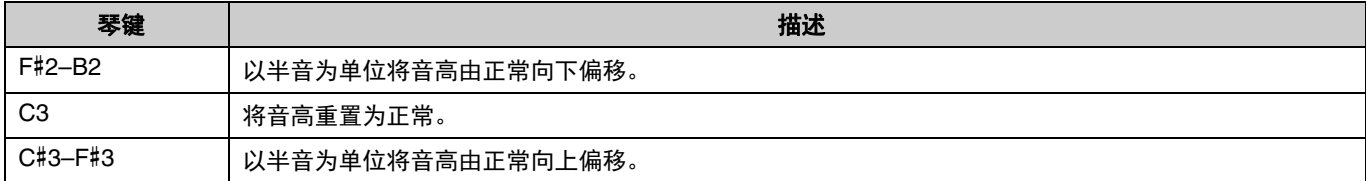

# <span id="page-30-2"></span><span id="page-30-0"></span>调音

您可以微调整个乐器的音高。当您将数码钢琴与其它乐器一起演奏时,该设置非常实用。

默认设置: 440.0 Hz

设置范围: 414.8 Hz-440.0 Hz-466.8 Hz

#### <span id="page-30-1"></span>要将调音值直接设置为**440.0 Hz**或**442.0 Hz**:

按住[节拍器]和[节奏]按钮,按下C1或C#1键。

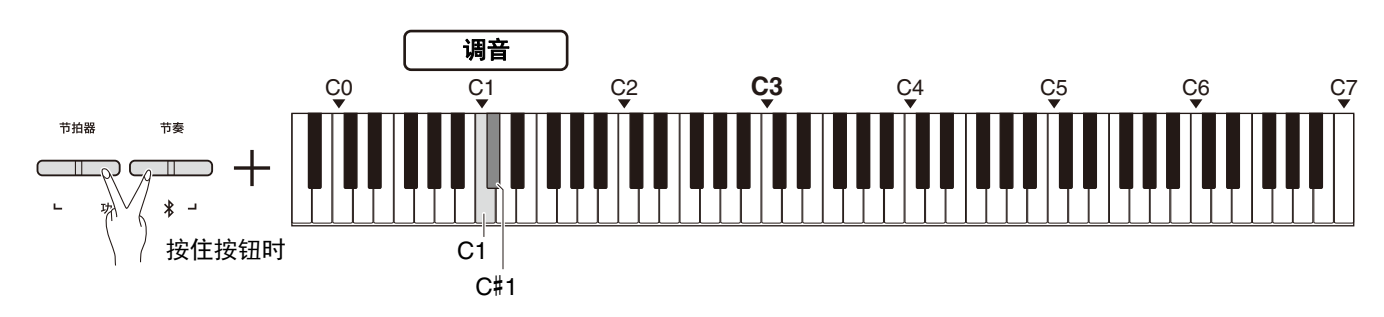

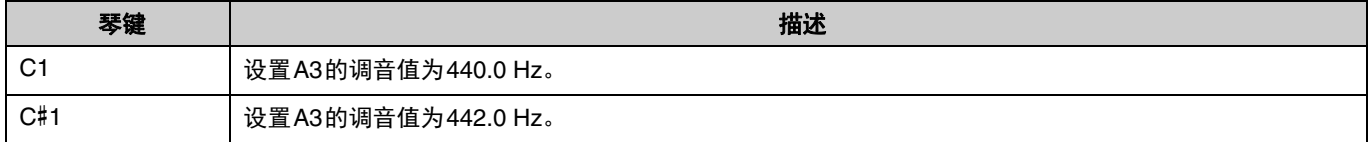

### 要将调音值设置为**440.0 Hz**或**442.0 Hz**以外的值:

按住[节拍器]和[节奏]按钮的同时,按下[−]或[+]按钮以0.2 Hz为单位减少或增加数值。同时按下[−]和[+]按钮将重 置数值为默认值 (440.0 Hz)。

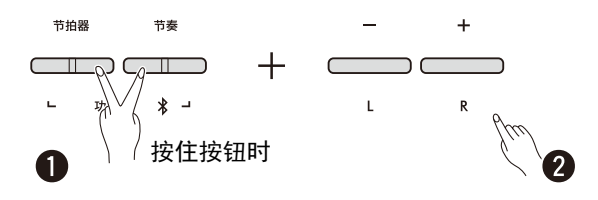

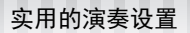

# <span id="page-31-1"></span><span id="page-31-0"></span>墙面EQ

即使乐器靠近墙壁,此功能也能保持声音清晰。 按住[节拍器]和[节奏]按钮,按下D6或D#6键。

默认设置:关

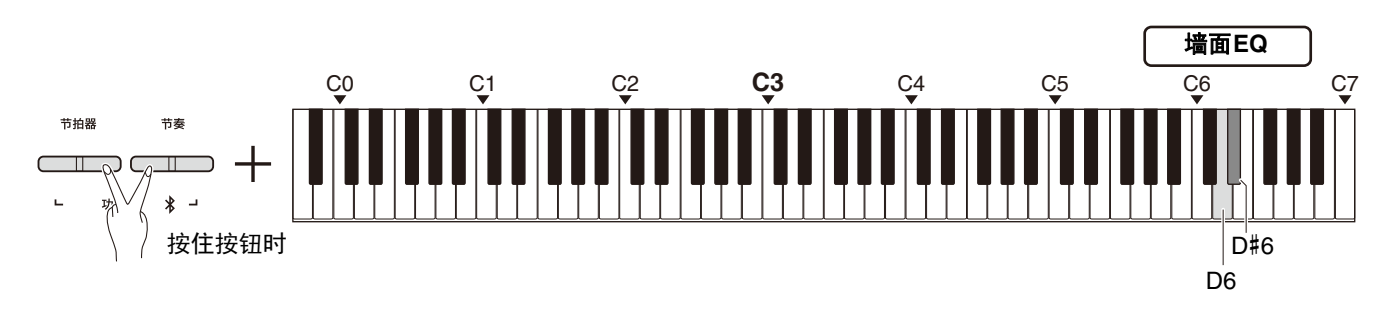

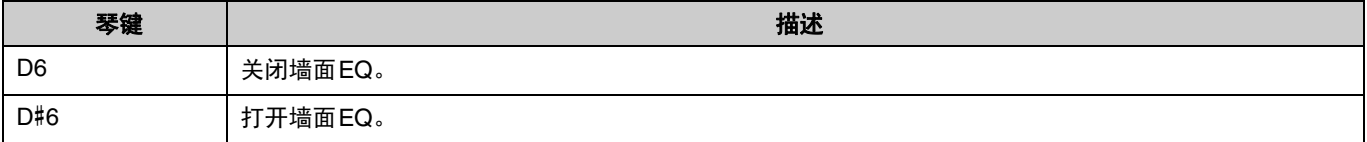

# <span id="page-32-1"></span><span id="page-32-0"></span>力度灵敏度

用音色 (除风琴或羽管键琴)演奏时,您可以指定力度灵敏度的程度 (声音如何响应演奏力度)。共有4种力度灵敏 度类型可供选择:Soft (柔和)、 Medium (中等)、 Hard (硬)和Fixed (固定)。 按住[钢琴]按钮的同时,按下C6–D#6键之一。

默认设置: Medium (中等)

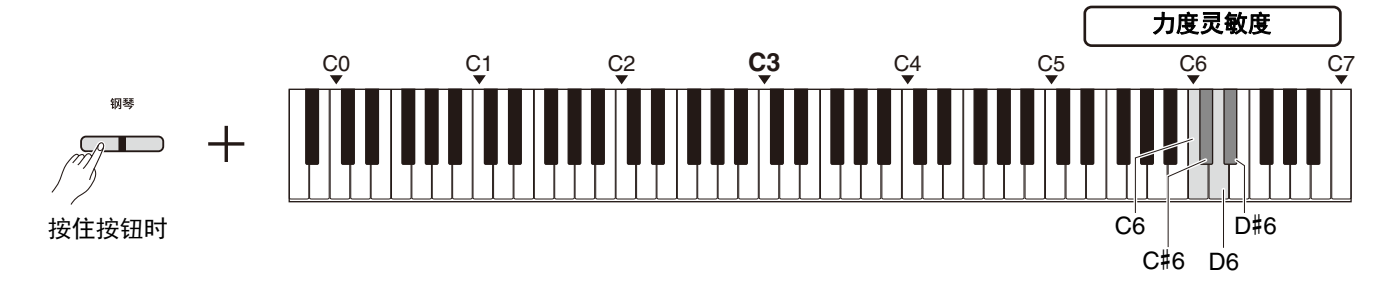

#### <span id="page-32-2"></span>力度灵敏度列表

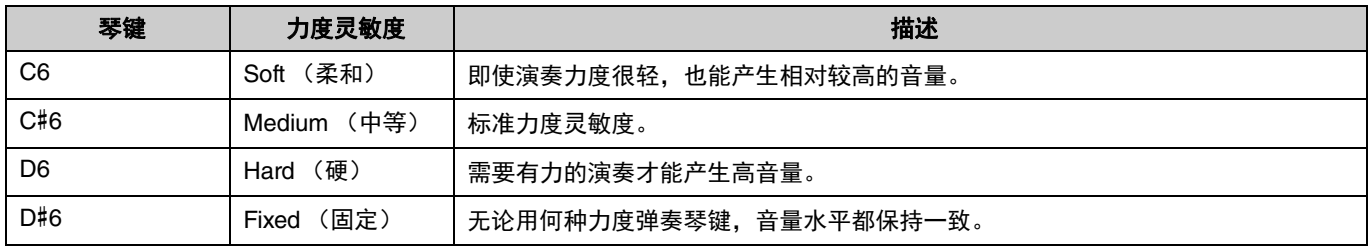

# <span id="page-33-1"></span><span id="page-33-0"></span>虚拟共振建模Lite (VRM Lite)

虚拟共振建模Lite (VRM Lite)是一种再现真实原声钢琴特有的琴弦共振声音的技术。当弹奏和弦或踩下踏板单元 的制音踏板时,您可以感受到此效果 (第43[页\)](#page-42-0)。此VRM效果仅应用于钢琴音色 (第13[页\)](#page-12-1)。 要打开或关闭此功能,同时按住[钢琴]按钮并按下C3 (关)或C#3 (开)键。

#### 默认设置: 开

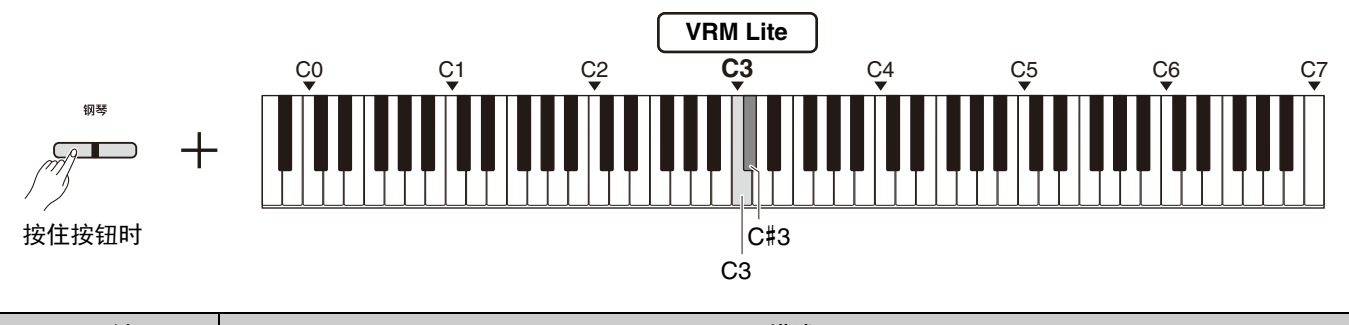

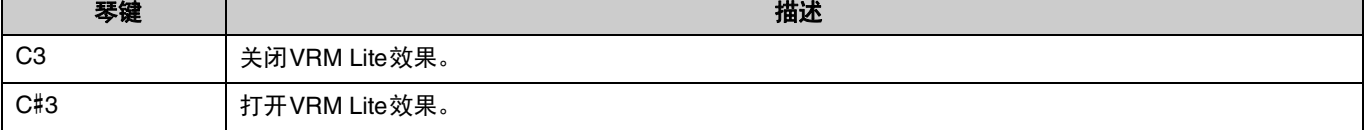

# <span id="page-34-3"></span><span id="page-34-0"></span>混响

此功能可将音乐厅类似的混响添加至单独的音色。每次选择一个音色时,都将自动选择最适合的混响类型;您也可以 根据需要选择其他混响类型。

要选择混响类型,同时按住[钢琴]按钮并按下任意C2–E2键。

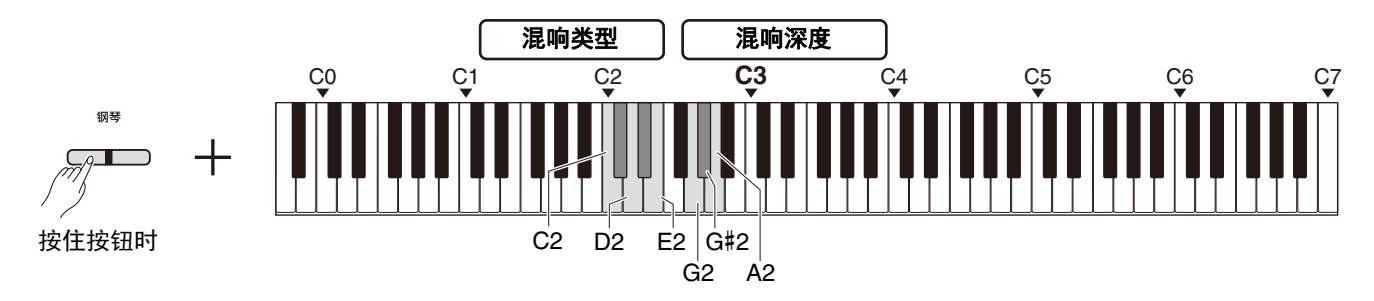

#### <span id="page-34-4"></span><span id="page-34-2"></span>混响类型列表

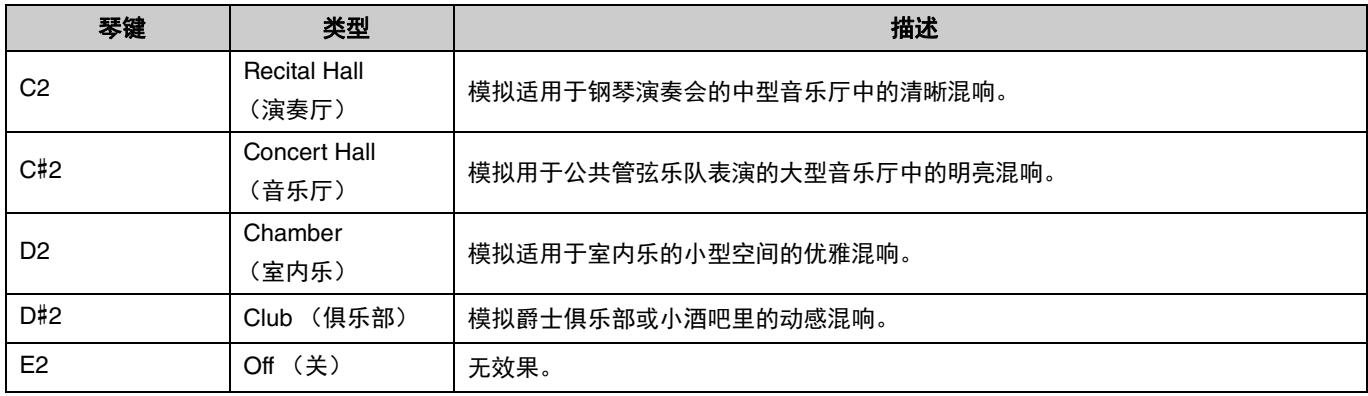

### <span id="page-34-5"></span><span id="page-34-1"></span>要设置键盘声音的混响深度:

按住[钢琴]按钮, 按下任意G2-A2键, 仅对键盘声音设置混响深度。

#### 设置范围:0-20

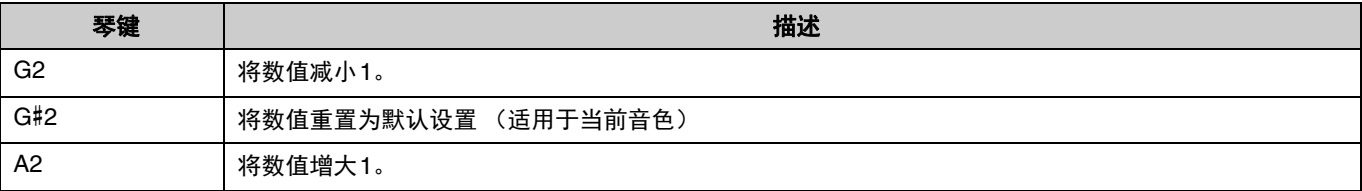

# <span id="page-35-2"></span><span id="page-35-0"></span>录制您的演奏

<span id="page-35-3"></span>您可以将自己的键盘演奏录制为用户乐曲。

#### 须知

•请注意,由于只有1首用户乐曲可用,录音操作将用新录制的数据取代已录制的数据。录制前,按下[▶/■]按钮确认用户乐曲是 否存在。如果已录制,将会播放乐曲。

### <span id="page-35-1"></span>录制

1 在录制前,请进行如音色、节拍器和节奏等重要设置。

# 2 按下 **[]** (录制)按钮启用录音就绪模式。

要从录音就绪模式退出,再次按下 [●] 按钮。

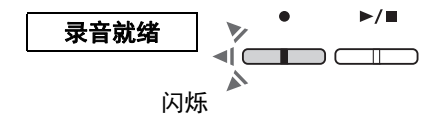

10

亮起 闪烁

数据保存完成

 $\Box$ 

 $\blacktriangleright$ / $\blacksquare$ 

 $\Box$ 

录制

正在保存数据

 $\blacksquare$ 

 $\blacktriangledown$ 

 $\lhd$ 

△

 $\blacktriangleright/\blacksquare$ 

 $\blacktriangledown$ 

⊫ר

么

【注】

• 乐曲播放过程 [\(第](#page-22-0)23页)中无法进入录音就绪模式。

• 可在录制时使用节拍器,但是无法录制节拍器的声音。

### 3 弹奏键盘或按下 **[**>**/]** (播放**/**停止)按钮开始录制。 您也可以通过按下[节奏]按钮开始录制。

4 按下 **[]** 或 **[**>**/]** 按钮可停止录制。

#### 须知

• 正在存储录音数据时 (指示灯闪烁),切勿关闭电源。否则,所有 录音数据都将丢失。

#### 用分割音色或双人演奏录制键盘演奏

如果分割音色 (第[15](#page-14-0)页)或双人演奏 (第[18](#page-17-0)页) 打开, 演奏数据将 如下录制到左和右声部: • 通过左手 (分割音色) 或左手部分演奏者 (双人演奏)演奏: 左声部 • 通过右手 (分割音色) 或右手部分演奏者 (双人演奏)演奏: 右声部

#### 5 要试听已录制的乐曲,按下 **[**>**/]** 按钮开始播放。

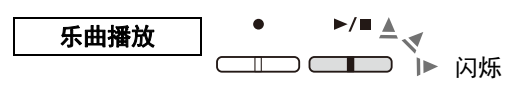

闪烁 闪烁 熄灭 熄灭

再次按下[▶/■]按钮停止播放。

## <span id="page-36-1"></span><span id="page-36-0"></span>分别录制到两个声部

可将演奏分别录制到右声部 (R)或左声部 (L)。

#### / 注 |

- 在分割音色 [\(第](#page-35-1)15[页\)](#page-17-0)或双人演奏 (第18页)中,使用常规录制方法 (第36页),因为此处的录制方法无法使用。
- 仅当L/R声部都为空时,才能录制节奏 [\(第](#page-25-0)26页)。如果想要录制一个节奏,请确保先录制到空乐曲中。

1 在录制前,请进行如音色、节拍器或节奏等设置。

2 按住 **[]** 按钮,为您想录制的声部按下**[**右**]**或**[**左**]**按钮,启动 录音就绪模式。 要从录音就绪模式退出,再次按下[●]按钮。 按住按 钮时

#### 须知

**•**如果[▶/■]按钮也闪烁,则演奏数据已录制到各声部。为避免意外覆 盖,可通过播放各声部 (第**[25](#page-24-0)**页)来确认数据是否已录制。

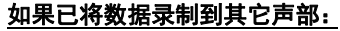

此声部中的数据将在录制时播放,使您可以同时录制播放的声音和演奏。要关闭或打开声部,按住[▶/■]按钮并按下相应的 声部按钮。

3 弹奏键盘或按下 **[**>**/]** 按钮开始录制。

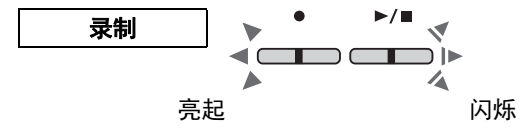

闪烁

录音就绪

• 可在录制时使用节拍器,但是无法录制节拍器的声音。

4 按下 **[]** 或 **[**>**/]** 可停止录制。

#### 须知

【注】

- **•** 正在存储录音数据时 (指示灯闪烁),切勿关闭电 源。否则,所有录音数据都将丢失。
- 5 如有需要,请重复操作步骤**1–4**以录制其它声部。
- 6 要试听已录制的乐曲,按下 **[**>**/]** 开始播放。

再次按下[▶/■]按钮停止播放。

如果要重新录制任意声部,从步骤1开始执行上述操作。

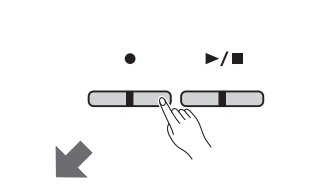

闪烁

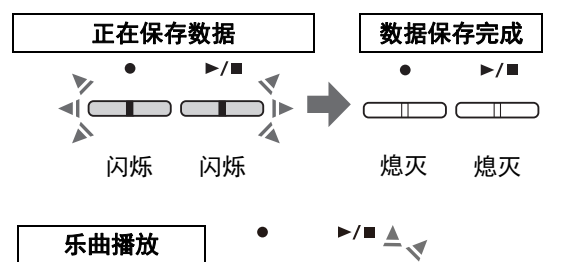

 $\overline{\mathbf{u}}$ 

# <span id="page-37-1"></span><span id="page-37-0"></span>删除整首用户乐曲

1 按住 **[]** 按钮的同时,按下**[**示范**/**乐曲**]**按钮。 要退出该状态,按下 [●] 按钮。

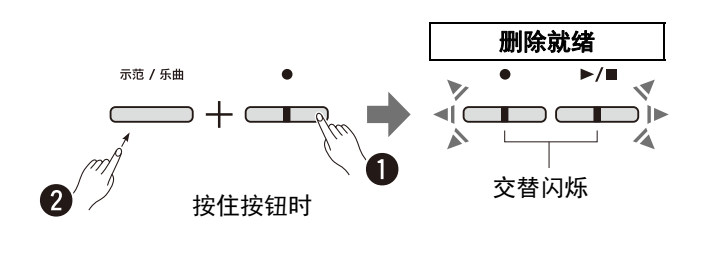

2 按下 **[**>**/]** 按钮删除整首乐曲的数据。

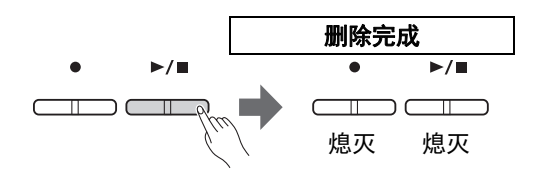

# <span id="page-38-1"></span><span id="page-38-0"></span>删除用户乐曲的指定声部

此操作将覆盖录制要删除的声部的无声部分。

### /注1

• 该操作无法删除节奏。

#### 1 按住 **[]**按钮的同时,按下**[**左**]**或**[**右**]**按钮启用录音就绪模式。

[●]指示灯将闪烁。

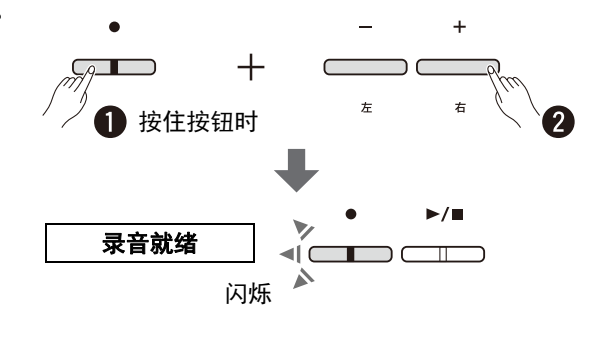

 $\blacktriangleright$ / $\blacksquare$ 

 $\overline{\mathbb{T}}$ つて

2 按下 **[**>**/]** 按钮在不弹奏键盘的状态下开始录制。

#### 3 按下 **[]**或**[**>**/]** 按钮可停止录制。

无论何时按下按钮 (步骤2之后),录制到所选声部的所有数据 都将被删除。删除完成后,指示灯熄灭。

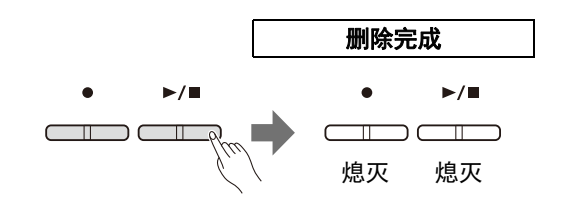

# <span id="page-39-0"></span>改变已录制乐曲的初始设置

录音操作完成后,可改变以下乐曲参数设置。

#### 对于单独声部:

音色 (第[13](#page-12-1)页)、音量平衡 [\(第](#page-15-0)16页[、第](#page-16-0)17页[、第](#page-18-1)19页)、混响深度 (第35[页\)](#page-34-1)

#### 对于整首乐曲:

速度 (第[21](#page-20-0)页)、混响类型 [\(第](#page-34-2)35页)

1 根据需要对上述参数进行设置。

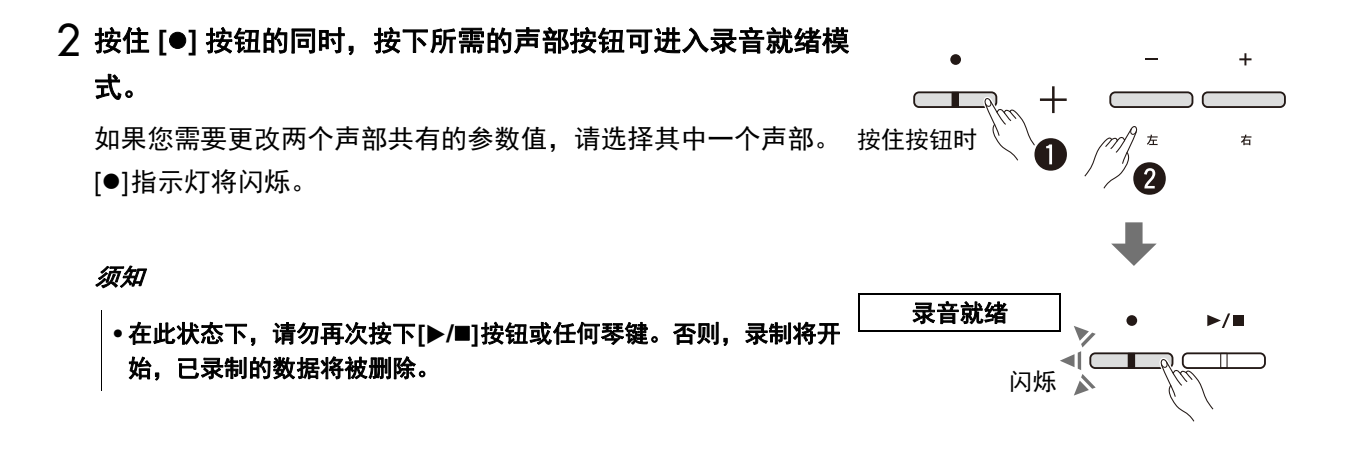

3 按住 **[]** 按钮的同时,按下 **[**>**/]** 按钮更改初始设置并从录音 就绪模式中退出。

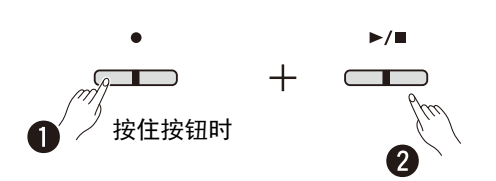

# <span id="page-40-0"></span>连接其它设备

#### 注意

**•** 在将本乐器连接到其他电子组件之前,请先关闭所有组件的电源。打开或关闭所有组件之前,请将所有音量调到最小 (**0**)。 否则,可能会造成触电或组件损坏。

<span id="page-40-3"></span><span id="page-40-1"></span>使用耳机

由于本乐器配备了2个[PHONES]插孔,因此可连接2副耳机。如果只使用一副耳机,则可插入任意一个插孔内。

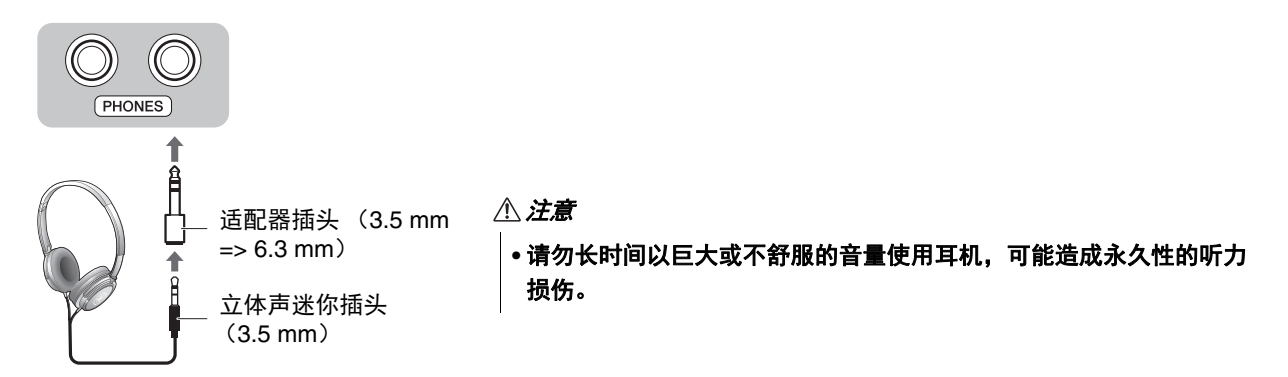

### <span id="page-40-4"></span><span id="page-40-2"></span>重现真实的声音距离 (立体声优化器)

立体声优化器为耳机重现人耳与乐器的自然距离,如同正在弹奏原声钢琴。当选择钢琴音色(第13[页\)](#page-12-1)时,此效果 影响连接的耳机的声音。

要打开或关闭此功能,同时按住[钢琴]按钮并按下F3键 (关)或F#3键 (开)。

#### 默认设置:开

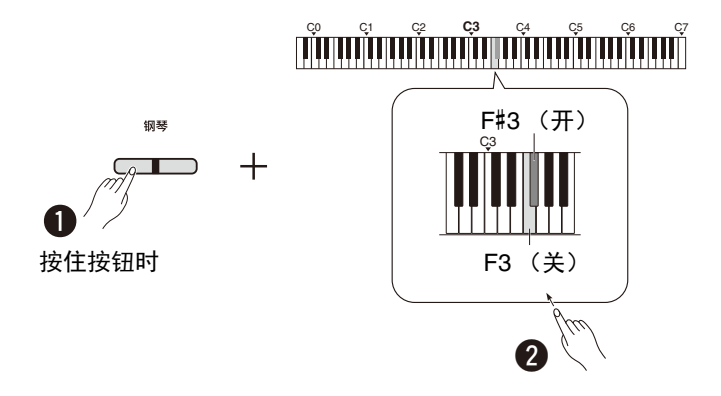

/注1

• 当内置扬声器参数 [\(第](#page-43-0)45页)设置为打开时,立体声优化器功能无效。当通过连接到乐器的耳机监听AUX OUT插孔 (第44页) 的声音输出时,我们建议您将立体声优化器功能设置为关闭。

# <span id="page-41-6"></span><span id="page-41-5"></span><span id="page-41-2"></span><span id="page-41-0"></span>使用附带的踏板开关或另售的踏板单元

### 使用踏板开关 (延音)

在演奏的同时踩下已插入[SUSTAIN]插孔的踏板开关,可以产生自然的延音 [\(第](#page-5-2)6页)。还可以连接并使用另售的 FC3A脚踏板,该脚踏板配有半踏板功能\*,或FC4A或FC5踏板开关。

<span id="page-41-4"></span>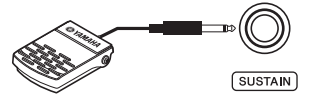

[注]

• 在连接或断开踏板开关或脚踏板时,请务必关闭电源开关。

● 在打开电源时,请勿踩住踏板开关或脚踏板。否则会改变识别出的控制器极性,导致踩放效果正好相反。

#### <span id="page-41-3"></span><span id="page-41-1"></span>**\*** 半踏板功能

此功能使您能够通过踩下踏板的距离对延音的长度进行调整。踏板踩得越深,声音延得越长。例如,如果踩下制音踏板时您所 演奏的所有音符都因延长过度而听上去有点含混和太响,则可以释放踏板一半或更高以抑制延音 (含混)。

# <span id="page-42-2"></span><span id="page-42-0"></span>使用另售的踏板单元

[PEDAL UNIT]插孔用于连接另售的踏板单元: LP-1 (用于P-225)或LP-5A (用于P-223), 它们都具有半踏板功能 (第42[页\)](#page-41-1)。

#### /注1

• 在连接或断开踏板单元时,请务必关闭电源开关。

确保在另售的键盘支架 (L-200或L-100)上组装该单元。

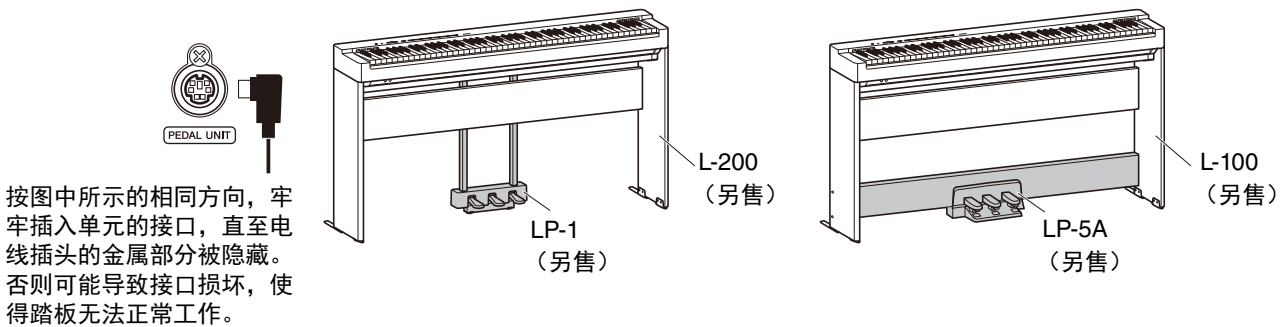

#### 踏板功能

<span id="page-42-4"></span><span id="page-42-3"></span>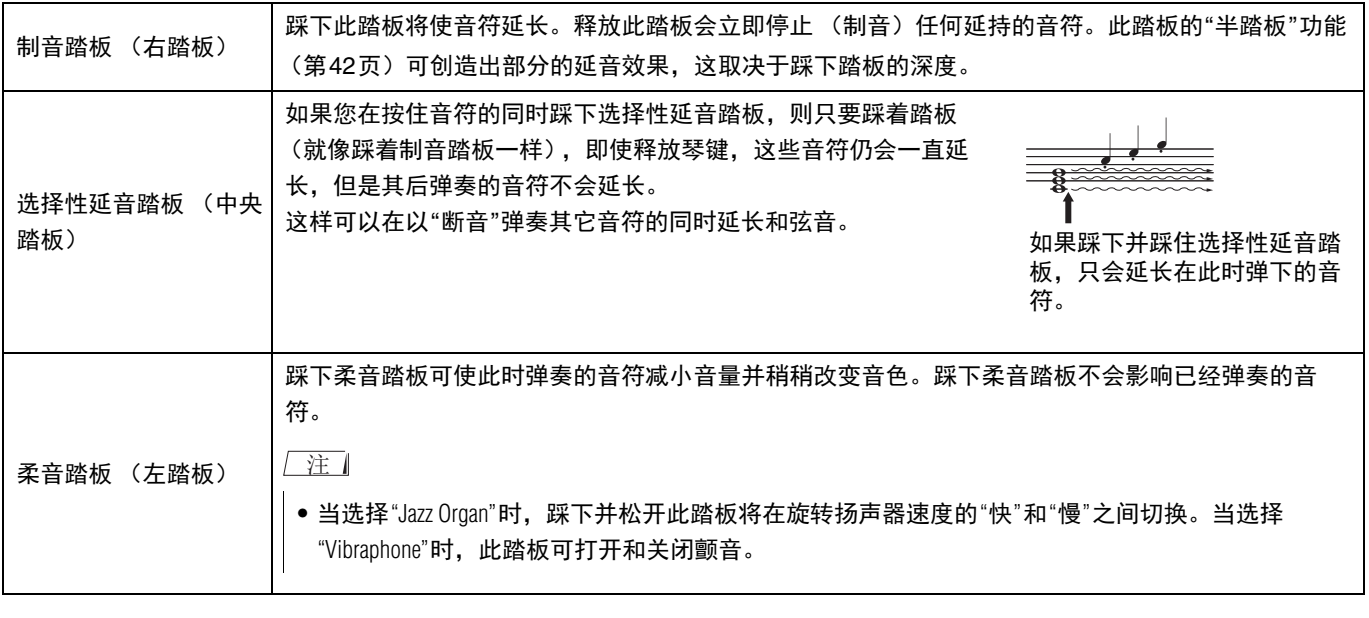

<span id="page-42-1"></span>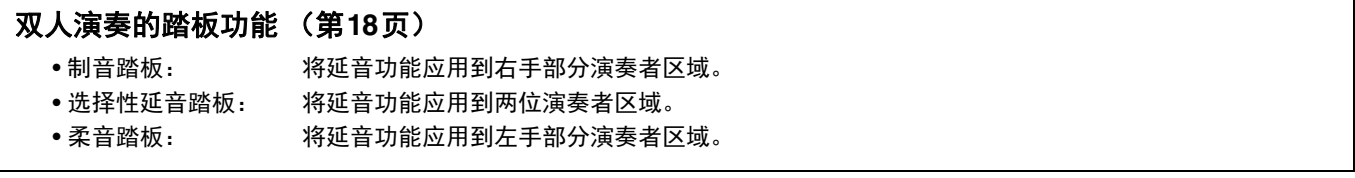

# <span id="page-43-2"></span><span id="page-43-0"></span>连接外接扬声器

通过连接到有源扬声器或其他音频设备,可以以更高的音量演奏此乐器。请参见下面的示意图用音频线连接设备。

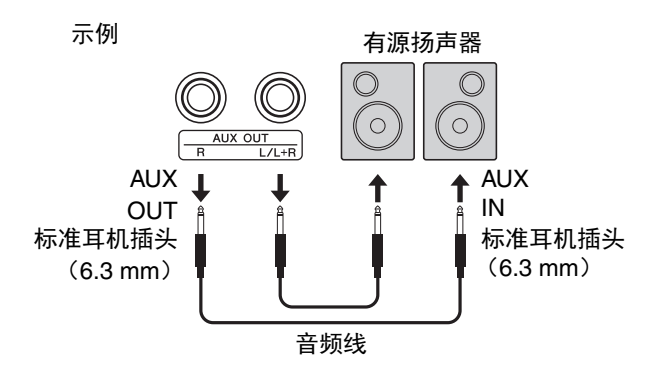

#### 须知

• 为避免可能的损坏,请先打开乐器电源, 然后再打开外接设备。当关闭电源时,请按相反的顺序操作: 先关闭外接设备的电 源,然后关闭乐器电源。

#### 一注 1

- 使用无 (零)阻抗的音频线缆和适配器插头。
- 连接单声道设备时,仅使用[L/L+R]插孔。
- 当使用连接到乐器的耳机监听通过AUX OUT插孔的声音输出时,我们建议您将立体声优化器功能 [\(第](#page-40-2)41页)设置为关闭。

#### <span id="page-43-1"></span>调整外接扬声器的音量

可以选择音频输出的音量如何通过[AUX OUT]插孔控制。同时按住[节拍器]和[节奏]按钮,按下A5键设置为"可变", 或按下A#5键设置为"固定"。

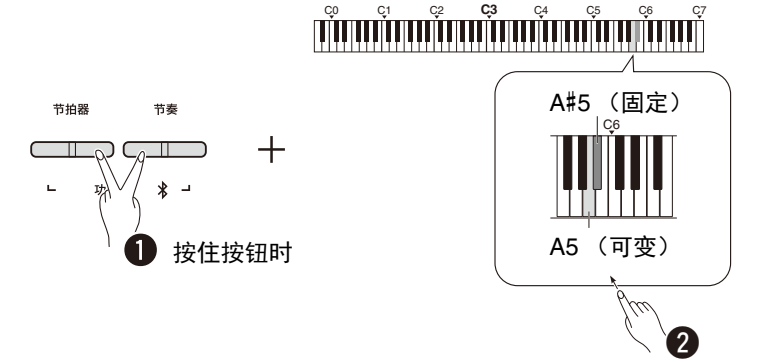

#### 默认设置:可变

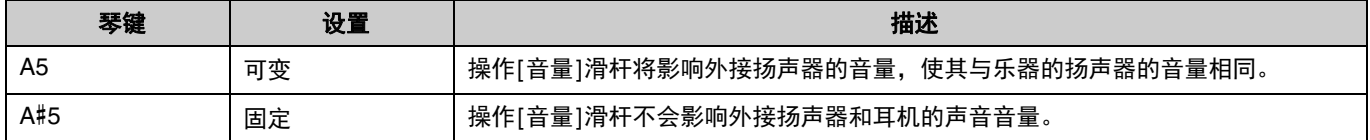

### <span id="page-44-2"></span><span id="page-44-1"></span><span id="page-44-0"></span>设置内置扬声器的开**/**关

您可以设置本乐器的声音是否始终从内置扬声器(第5[页\)](#page-4-0)输出。同时按住[节拍器]和[节奏]按钮,按下以下琴键之 一: F5键 (关), F#5 (开)或G5 (自动)。

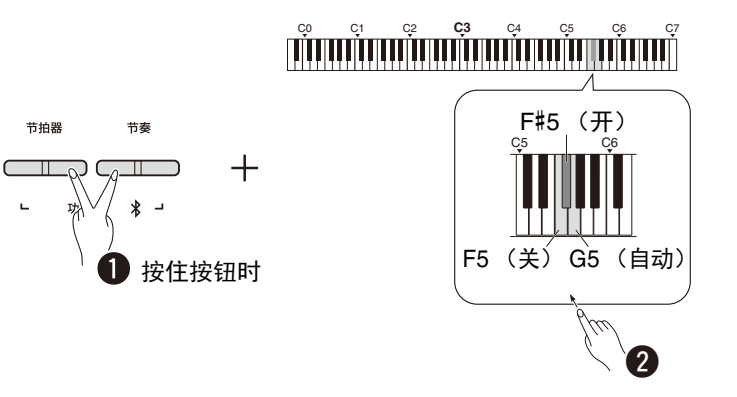

#### 默认设置:自动

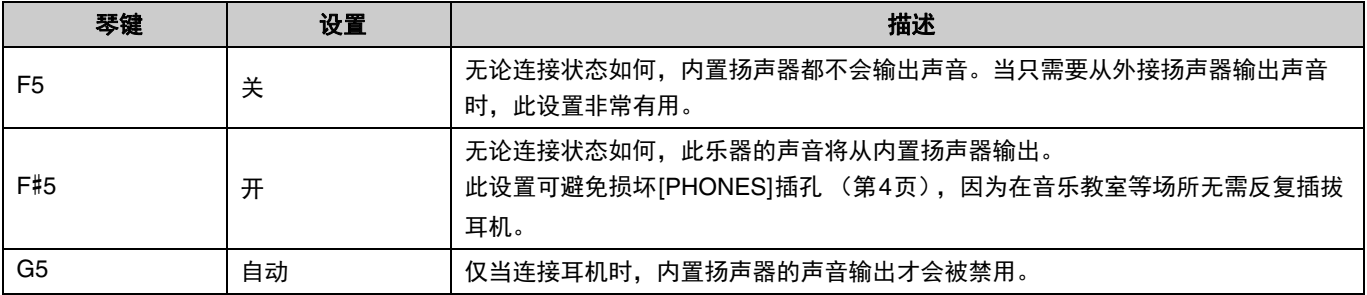

# <span id="page-45-7"></span><span id="page-45-4"></span><span id="page-45-2"></span><span id="page-45-0"></span>连接计算机或智能设备

当计算机或智能设备 (智能手机、平板电脑等)连接到此乐器的[USB TO HOST]端口时, MIDI和音频数据可在设备 之间进行通信。

有关如何连接到计算机的详情,请参考雅马哈网站上的"Computer-related Operations" (计算机相关操作)([第](#page-1-2)2页)。 有关通过连接智能设备使用智能设备应用程序的详细信息,请参考 第48[页。](#page-47-1)

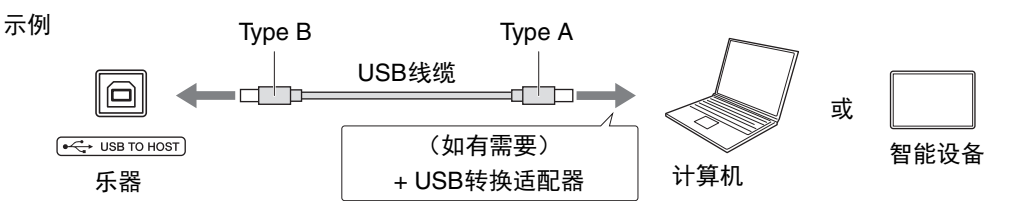

#### 注意

**•** 如果将**DAW** (数码音乐工作站)与此乐器一起使用,请将音频循环返送 (第**[47](#page-46-0)**页)设置为关闭。否则,可能会发出很大的声 音,具体取决于计算机或应用软件的设置。

#### 须知

**•** 请使用长度小于**3**米的**AB**型**USB**线缆。切勿使用**USB 3.0**连接线。

/ 注 】

- 将此乐器连接到带有USB type C端口的计算机时,请准备一个与计算机兼容的USB转换适配器。
- 当使用USB线缆将乐器连接到计算机时,请直接连接,不要通过USB集线器。
- <span id="page-45-6"></span>• 有关在计算机和/或软件上进行MIDI设置的信息,请参考相关文档。

### <span id="page-45-5"></span><span id="page-45-3"></span><span id="page-45-1"></span>播放**/**录制音频数据 (作为**USB**音频接口)

智能设备或计算机上的音频数据可在此乐器上播放。还可以将键盘演奏作为音频数据录制到智能设备或计算机上的音 乐制作应用程序中。

#### 一注 |

●使用Windows计算机时,需要在计算机上安装Yamaha Steinberg USB驱动程序。有关详情,请参考雅马哈网站上的"Computer-related Operations" (计算机相关操作)(第2[页\)](#page-1-2)。

## <span id="page-46-1"></span><span id="page-46-0"></span>音频循环返送

可以设置是否将通过[USB TO HOST]端口从计算机/智能设备输入的音频声音与键盘演奏的音频声音一起返送到同一 设备 (无论音频循环返送打开或关闭)。

同时按住[节拍器]和[节奏]按钮,按下C6键 (关)或C#6 (开)。

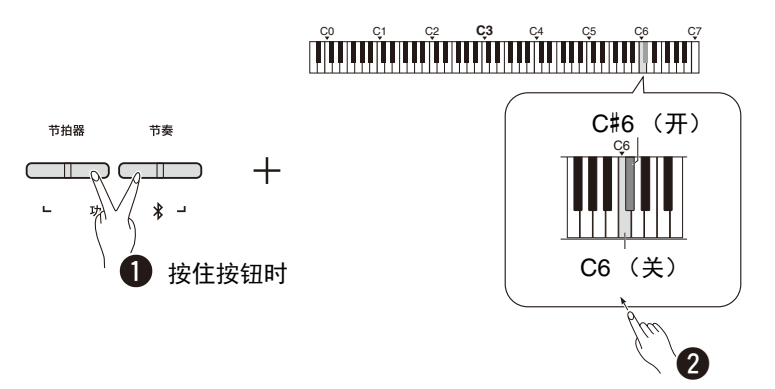

#### 默认设置:开

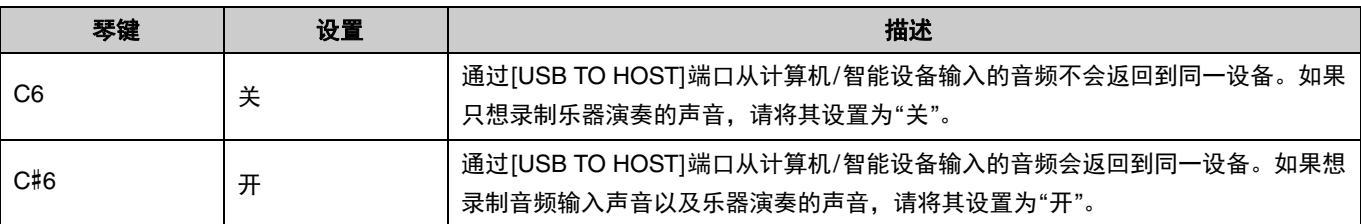

# <span id="page-47-1"></span>使用智能设备应用程序

通过将本乐器连接到智能设备,您可以使用下述便捷和强大的应用程序,获得更愉悦的音乐用途。

有关这些应用程序或兼容的智能设备的详情,请在下列页面访问每个应用程序的网页:

https://www.yamaha.com/2/apps/

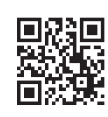

#### <span id="page-47-2"></span><span id="page-47-0"></span>**Smart Pianist** (智能钢琴家)

Smart Pianist (免费下载)让您可以在查看画面的同时直观地对乐器进行各种设置。 有关如何将乐器连接到智能设备和如何使用应用程序的信息,请参见Smart Pianist User Guide (智能钢琴家用户指 南)。

Smart Pianist User Guide (智能钢琴家用户指南) https://manual.yamaha.com/mi/app/smartpianist/

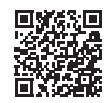

#### 须知

#### **•** 当乐器连接到智能设备的同时启用**Smart Pianist**应用程序时,乐器的设置会自动替换为**Smart Pianist**的设置。

### <span id="page-47-3"></span>**Rec 'n' Share**

Rec 'n' Share用于在本乐器上录制演奏,编辑甚至制作成视频,然后与世界各地的用户分享。要将乐器连接到智能设 备, 需要一根USB线缆 (Type A-Type B)和一个与智能设备接口匹配的转换适配器。

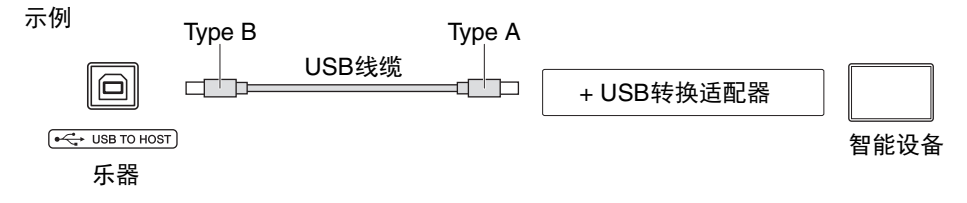

## <span id="page-48-2"></span><span id="page-48-1"></span><span id="page-48-0"></span>在本乐器上聆听蓝牙设备的音频播放

#### 使用蓝牙功能之前,务必阅读 第**50**[页的](#page-49-1)**"**关于蓝牙**"**。

您可以在本乐器上播放保存在智能手机或便携式音频播放器等蓝牙设备中的音频数据,并通过乐器内置的扬声器聆 听。

一注 1

- 本乐器无法通过蓝牙将音频数据传送到蓝牙设备中。
- 蓝牙耳机或蓝牙扬声器无法连接到本乐器或与本乐器一起使用。
- Smart Pianist等智能设备的应用程序无法通过此处描述的蓝牙音频功能使用。

#### 1 同时按住**[**节拍器**]**和**[**节奏**]**按钮三秒或更长可与蓝牙设备配对 (配对**\***)。

\*配对: 请参考在蓝牙设备上注册本乐器以在两者之间建立无线通信的相互识别。

如果希望将蓝牙设备连接到乐器,需要先将设备与乐器配对。一旦设备与此乐器配对,则无需再次进行配对。 要取消配对,按下任意键。

<span id="page-48-3"></span>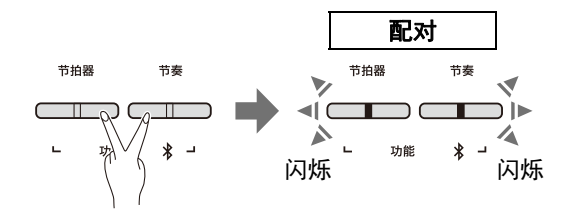

/注1

• 每次只能将一个蓝牙设备连接到此乐器 (尽管最多可将8个设备配对到此乐器)。与第9台设备配对成功后,连接日期最早的 设备的配对数据将被删除。

### 2 在蓝牙设备上,将蓝牙功能设置为打开,从连接列表中选择乐器**"P-225 AUDIO"**或**"P-223 AUDIO"**。

确保在[节拍器]和[节奏]按钮闪烁时完成此操作。

/ 注 】

• 如果提示输入密码,请输入数字"0000"。

#### 3 在蓝牙设备上播放音频数据,确认乐器内置扬声器可以输出音频声音。

下次打开乐器时,如果配备蓝牙的设备和乐器的蓝牙功能设置为打开,上次连接的蓝牙设备将自动连接到此乐 器。如果未自动连接,请从蓝牙设备的连接列表中选择乐器的型号名称。

### <span id="page-49-2"></span><span id="page-49-1"></span>打开**/**关闭蓝牙功能

默认情况下,蓝牙功能将在乐器电源打开后立即打开,但可以将该功能设置为关闭。 同时按住[节拍器]和[节奏]按钮, 按下F1键 (关)或F#1 (开)。

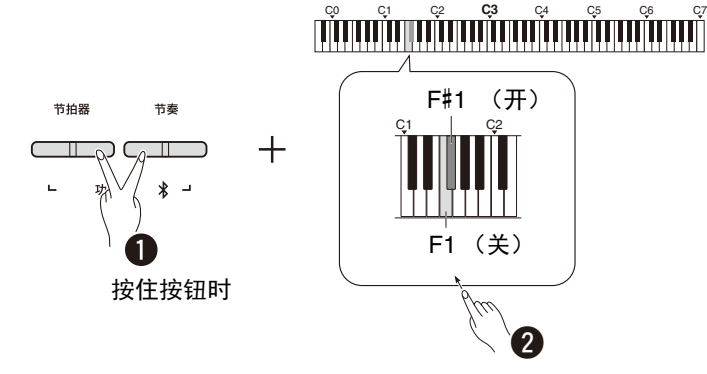

#### <span id="page-49-0"></span>■关于蓝牙

蓝牙是采用 2.4 GHz 频段, 使大约 10 米范围内的设备实现无线通讯的技术。 处理蓝牙通信

- 蓝牙兼容设备使用的 2.4 GHz 频段是许多类型的设备共享的无线频段。虽然蓝牙兼容设备通过技术,将相同无线电频段的其他元 件的影响最小化,但这种影响可能会降低通信的速度或距离,并且在某些情况下中断通信。
- 根据通信设备之间的距离、障碍物的存在、无线电波情况和设备类型,信号传输的速度和可通信的距离将有所不同。
- 雅马哈无法保证本产品与兼容蓝牙功能的设备之间的所有无线连接。

#### 蓝牙功能

根据您购买产品时所在的国家,本乐器可能不具备蓝牙功能。 如果控制面板上印有蓝牙标志,这意味着本产品具备蓝牙功能。

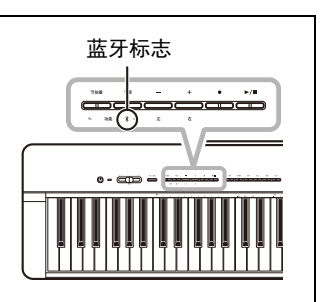

# <span id="page-50-4"></span><span id="page-50-0"></span>MIDI功能

用于对MIDI设置进行详细调整。

#### / 注 】

•有关如何将本乐器连接到计算机,请参考 [第](#page-45-2)46页 或从Yamaha Downloads网站下载"Computer-related Operations" (计算机相关操作) (第2[页\)](#page-1-2)。

## <span id="page-50-1"></span>MIDI发送/接收通道选择

在任意MIDI控制设置中,发送和接收设备的MIDI通道必须匹配,以进行合适的数据传输。此乐器可用于指 定乐器发送或接收MIDI数据的通道。

#### <span id="page-50-2"></span>设置发送通道

同时按住[节拍器]和[节奏]按钮,按下D4–F4键之一。

默认设置: 1

#### <span id="page-50-3"></span>设置接收通道

同时按住[节拍器]和[节奏]按钮,按下G4–B4键之一。

默认设置:全部

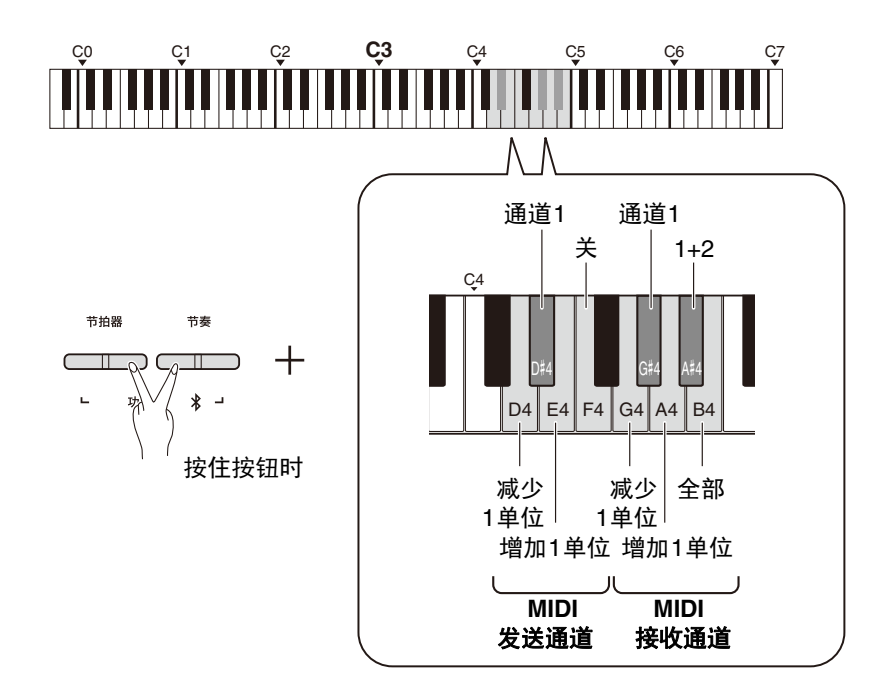

用于双音色、分割音色或 双人演奏的**MIDI**发送通道 音色1的数据在指定通道发 送,音色2的数据在相对于 指定通道的下一个较大通 道编号中发送。请注意, 如果发送通道设置为"关", 则无数据发送。

当接收通道设置为**"**全部**"**: 乐器作为"多音色"音源运 行,可以同时接收所有16 个MIDI通道的MIDI信息。 这意味着乐器可以播放来 自计算机的多通道乐曲数 据。

当接收通道设置为**"1+2"**: 本乐器只可以接收来自通 道1和通道2的MIDI信息。 这意味着乐器仅播放来自 计算机的整首乐曲中的键 盘演奏数据。

注

•程序更改和通道信息接收等其他内容将不影响乐器的面板设置或键盘上弹奏的音符。

•示范曲和预设乐曲的数据无法通过MIDI发送。

# <span id="page-51-1"></span><span id="page-51-0"></span>本地控制开/关

通常情况下, "本地控制"是指乐器的键盘控制其内部音源, 可直接从键盘播放内部音色。此情况下"本地控制开", 因 为内部音源由本身的键盘本地控制。然而,本地控制可关闭,这样乐器的键盘就不会播放内部音色,但在键盘上弹奏 音符时,对应的MIDI信息仍通过[USB TO HOST]端口发送。同时,内部音源对通过[USB TO HOST]端口接收到的 MIDI信息作出响应。

同时按住[节拍器]和[节奏]按钮,按下B3键。反复按下B3键可在本地控制开和关之间切换。

默认设置: 开

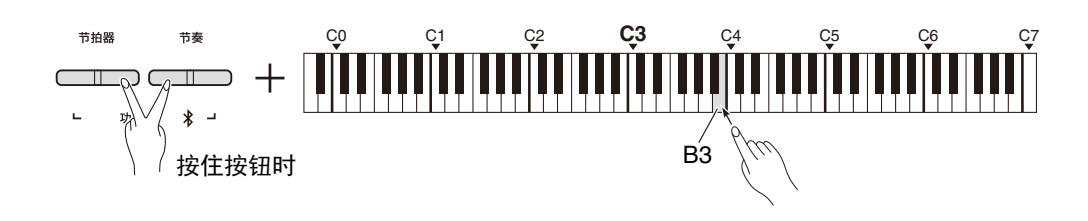

# <span id="page-52-1"></span><span id="page-52-0"></span>程序更改开/关

通常,乐器会对来自计算机的MIDI程序更改编号作出响应,导致相同编号的音色在对应通道被选中(键盘音色不改 变)。每当选择乐器的某个音色时,乐器通常也会发送MIDI程序更改编号,如果计算机设置为接收和响应MIDI程序 更改编号,则会在计算机上选择相同编号的音色或程序。

本乐器可取消程序更改编号的接收和发送,因此,可在不影响计算机的情况下在乐器上选择音色,反之亦然。

同时按住[节拍器]和[节奏]按钮,按下C4键。反复按下C4键可在程序更改开和关之间切换。

[注]

•有关乐器各音色程序更改编号的信息,请参[考第](#page-54-0)55页的"[预设音色列表](#page-54-0)"。

默认设置:开

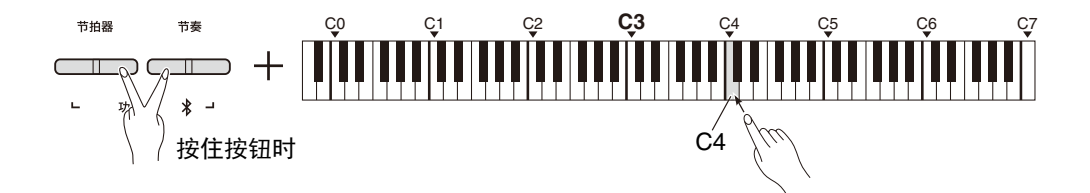

# <span id="page-53-1"></span><span id="page-53-0"></span>控制更改开/关

通常,乐器会响应来自计算机的MIDI控制更改数据,导致对应通道上的音色受到踏板和从控制设备接收的其他"控制" 设置的影响 (键盘音色不受影响)。当踏板或其他相应的控制被操作时,乐器还将发送MIDI控制更改信息。 本乐器可取消控制更改数据的接收和发送,因此,可在不影响计算机的情况下操作乐器踏板和其他控制,反之亦然。

同时按住[节拍器]和[节奏]按钮,按下C#4键。反复按下C#4键可在控制更改开和关之间切换。

•有关可用于乐器的控制更改,请参[考第](#page-56-0)57页的"MIDI[组织图示](#page-56-0)"。 / 注 】

默认设置:开

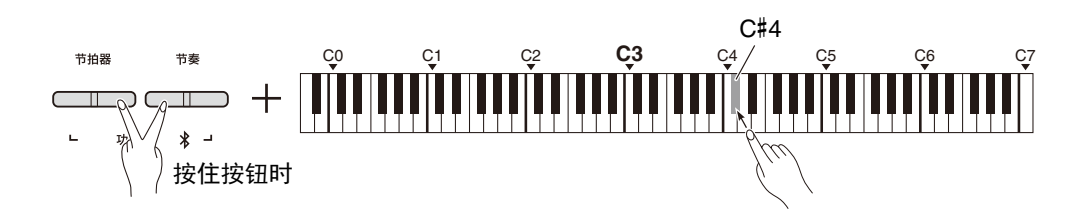

# <span id="page-54-0"></span>预设音色列表

程序更改编号通常指定为数字"0–127"。由于此列表使用"1–128"编号系统,在此情况下,需要从发送的程序更改编 号中减去1以选择合适的声音:例如,要在以下列表中选择Live Grand,请发送程序更改编号1。

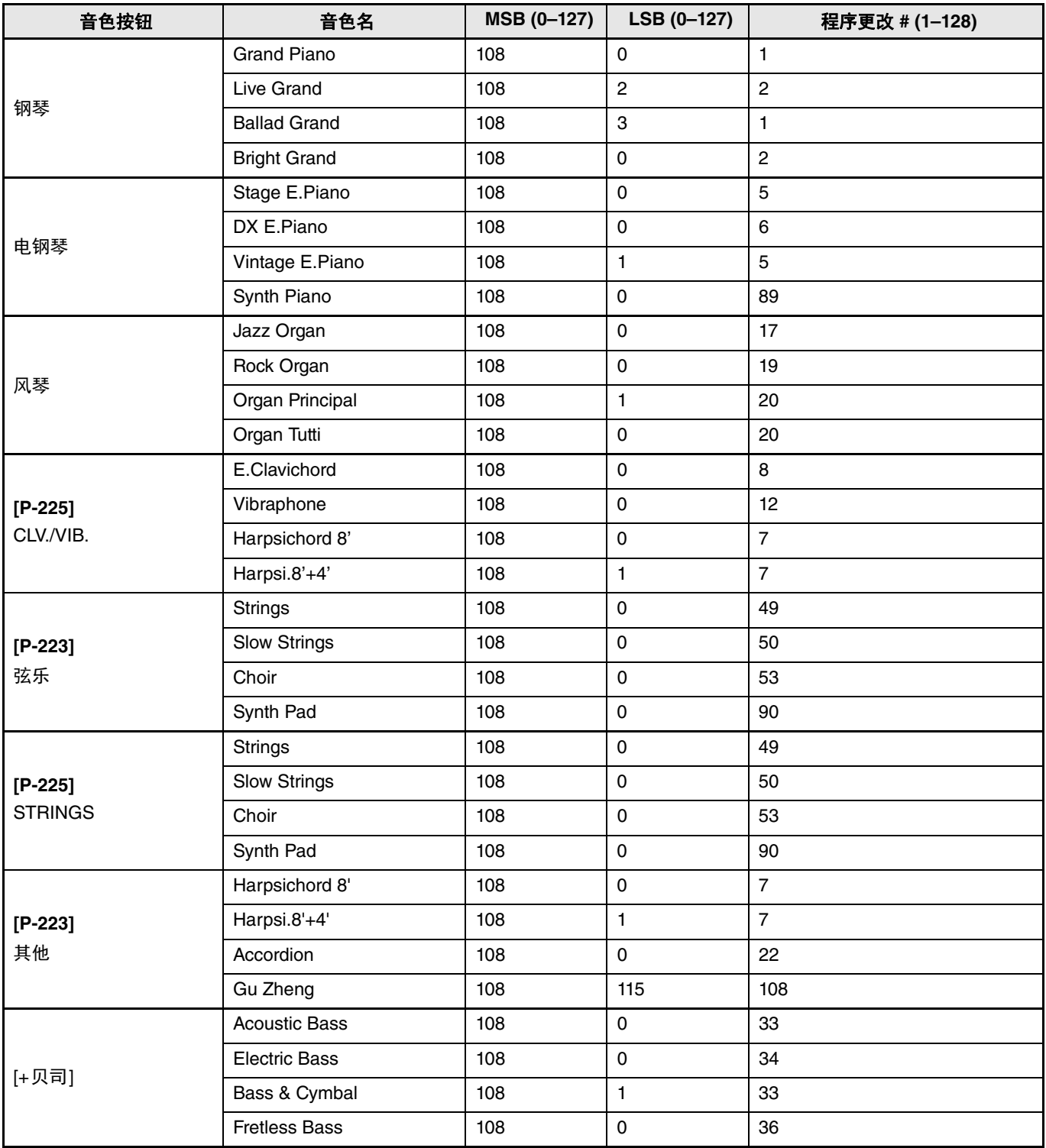

# <span id="page-55-0"></span>效果类型列表

### 混响类型列表

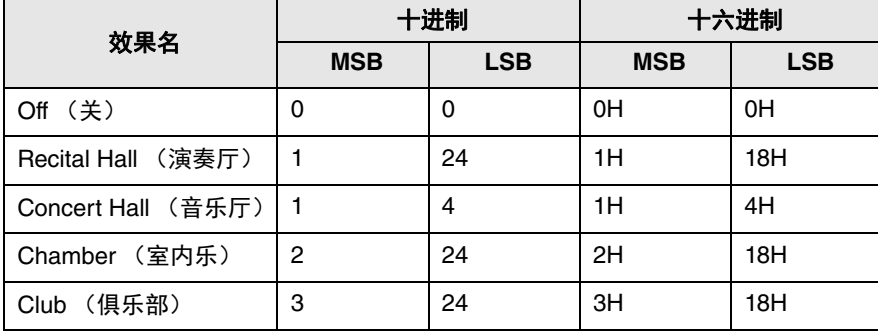

# <span id="page-56-1"></span><span id="page-56-0"></span>MIDI组织图示

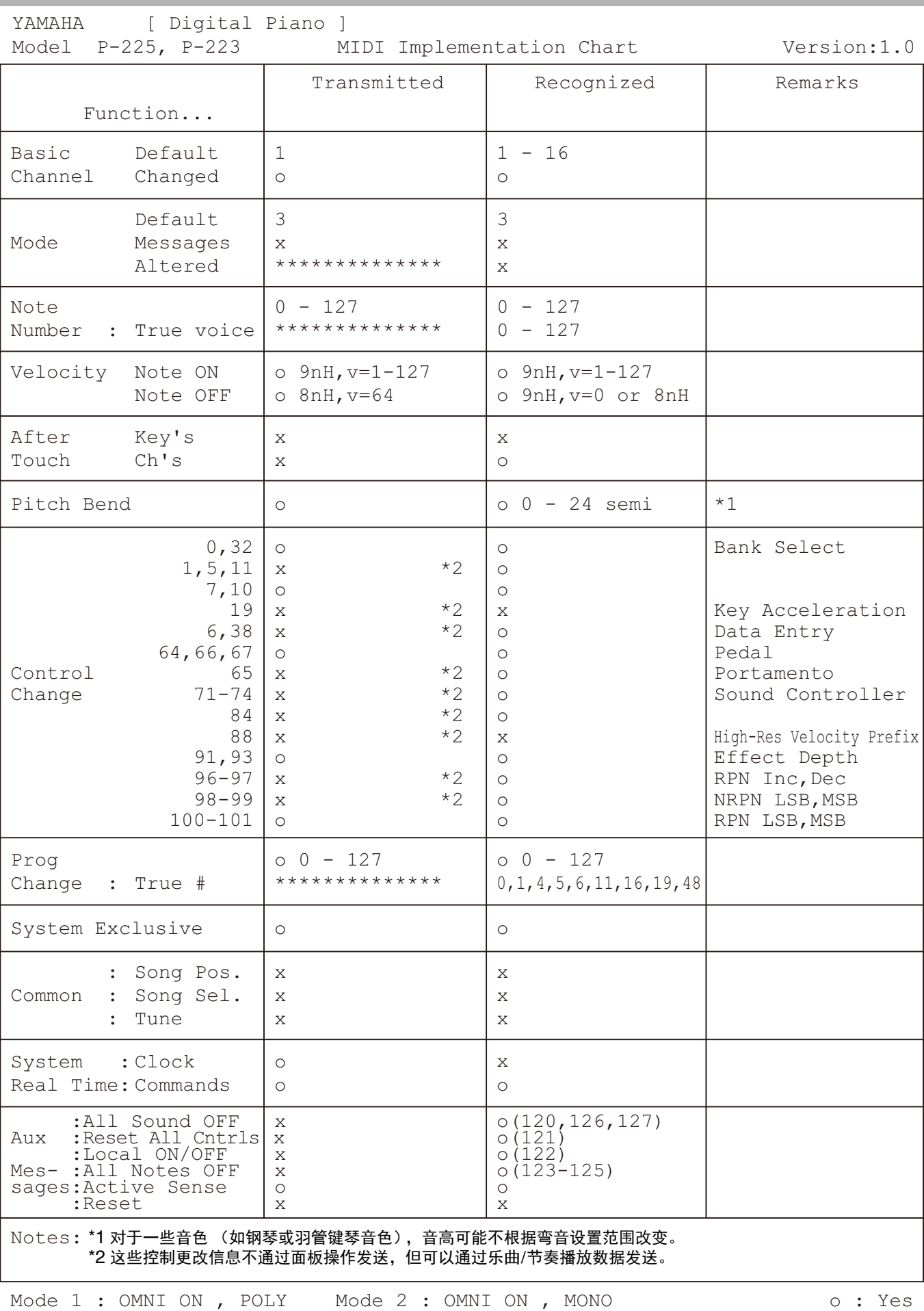

# <span id="page-57-1"></span>故障排除

<span id="page-57-0"></span>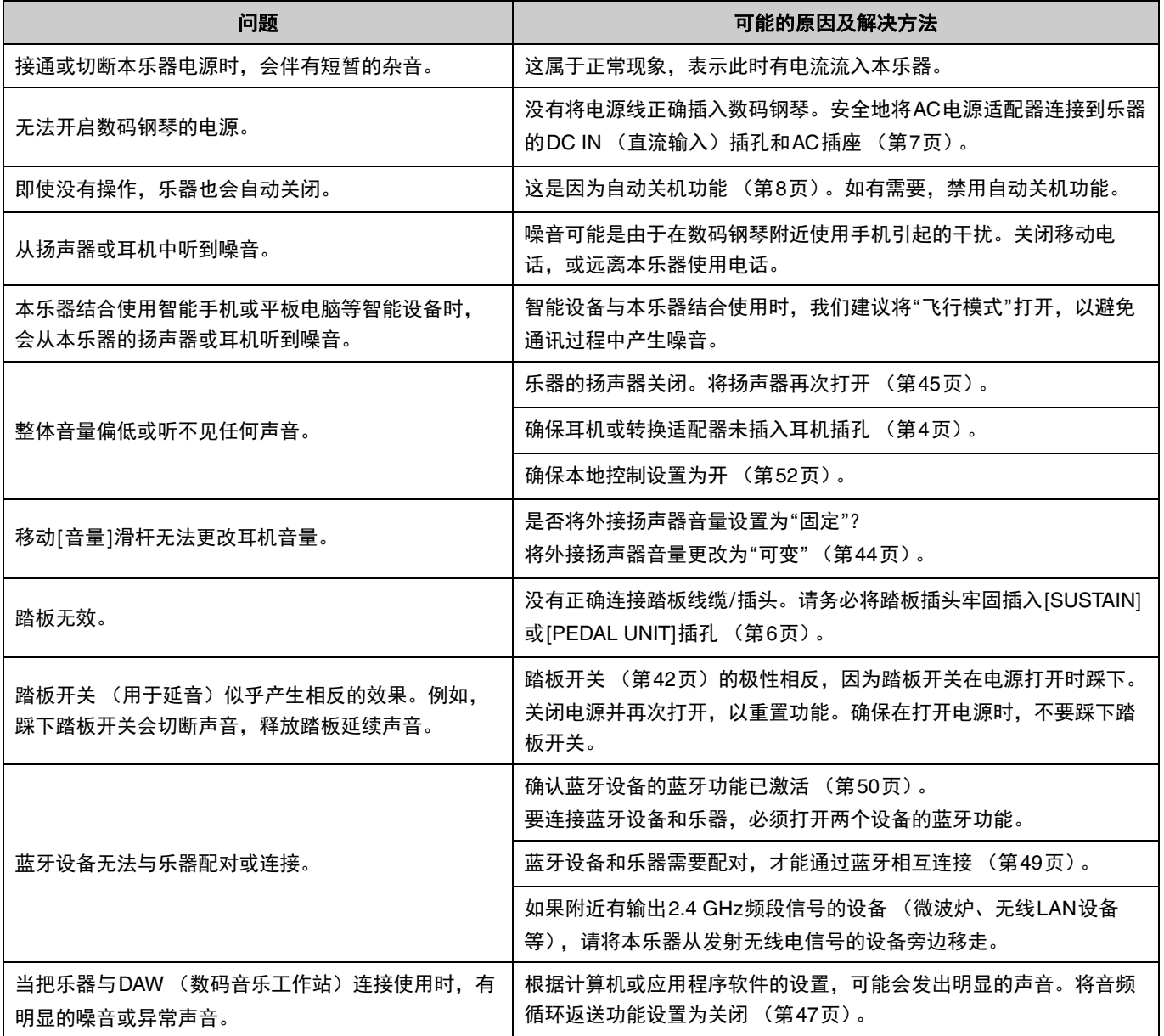

# <span id="page-58-0"></span>索引

## 数字

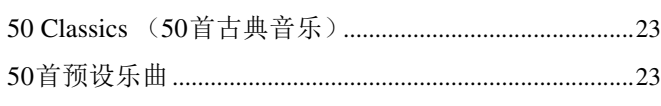

### $\pmb B$

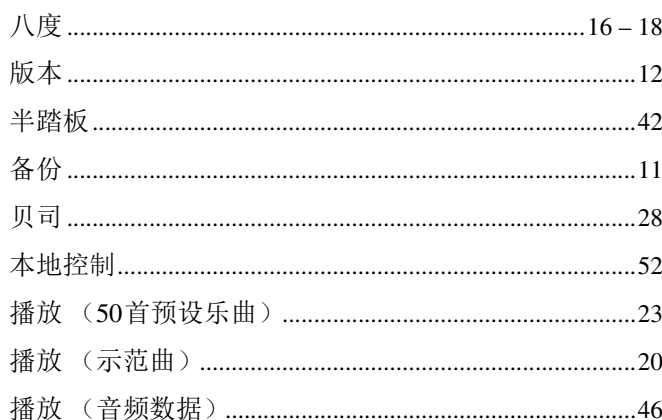

## $\mathbf{c}$

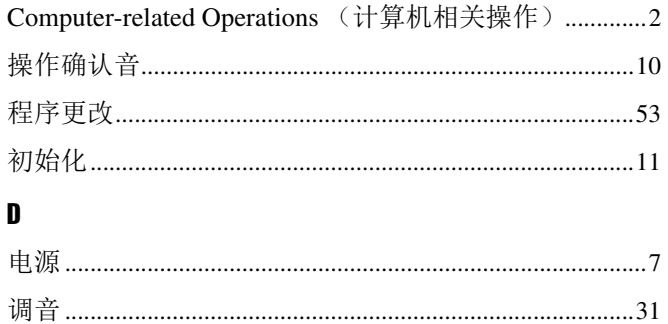

### E

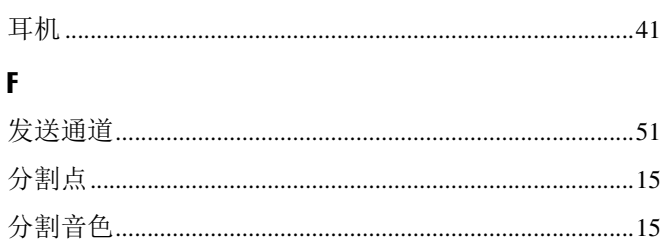

### $\mathbf H$

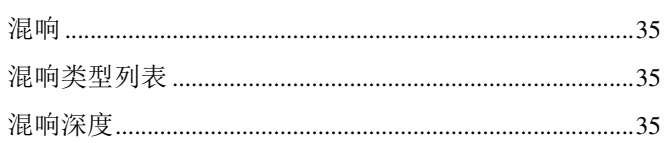

### $\mathbf J$

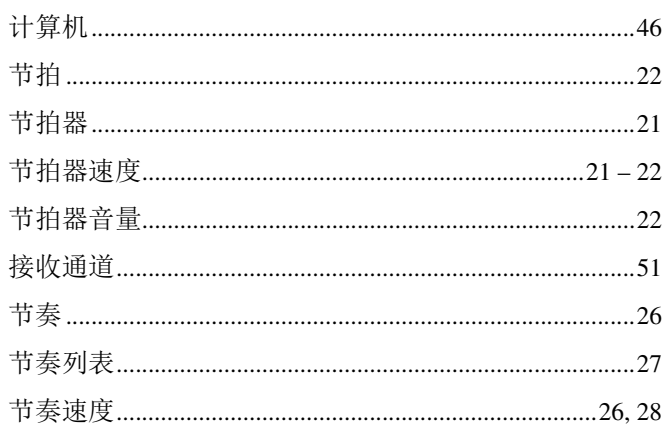

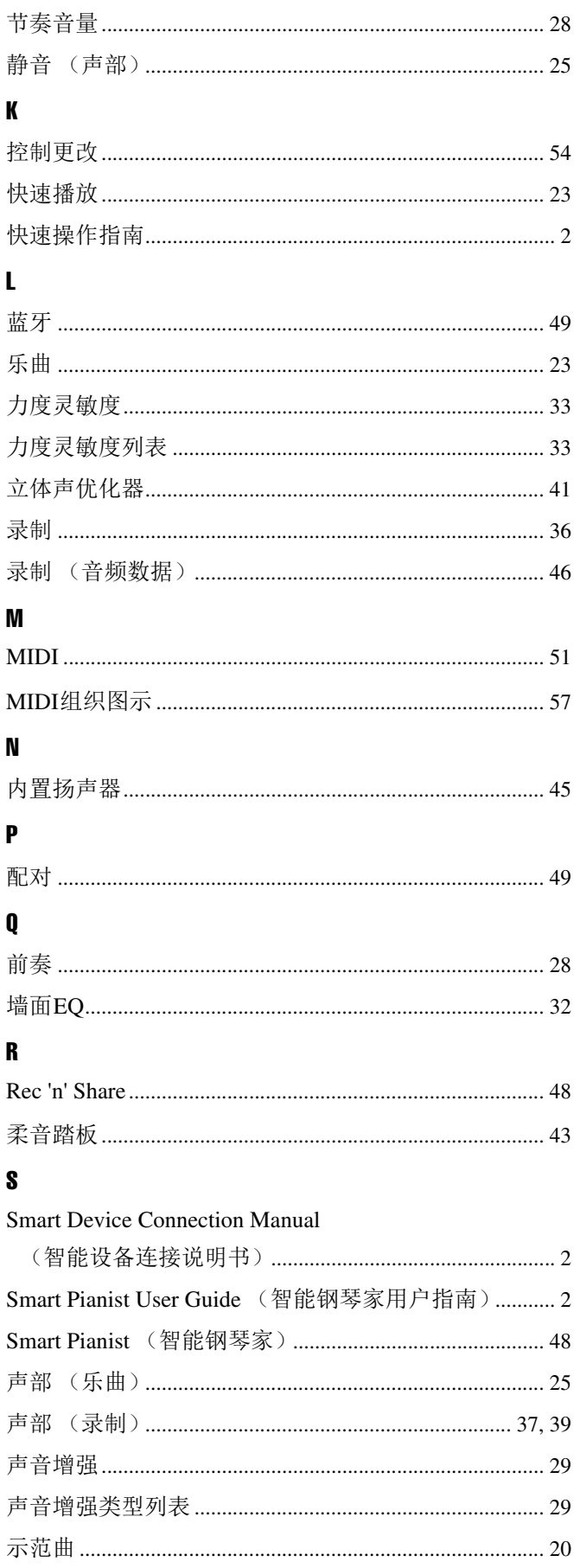

### 索引

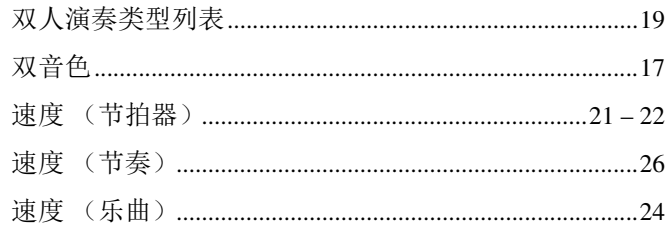

## $\mathbf{I}$

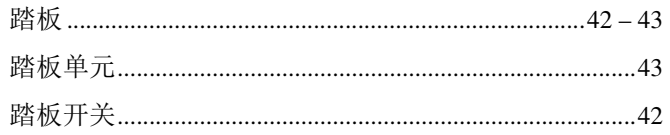

## $\mathbf W$

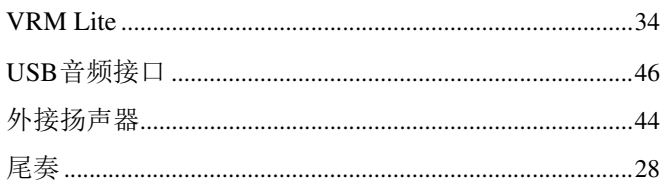

# $\boldsymbol{x}$

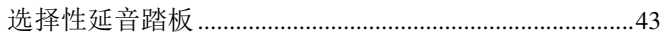

## $\mathbf{Y}$

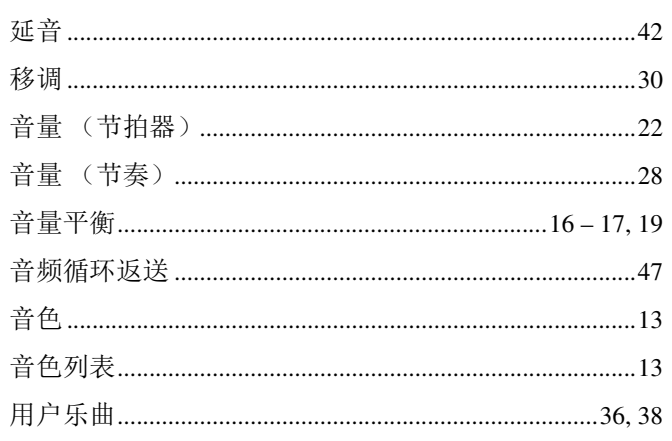

## $\mathbf{z}$

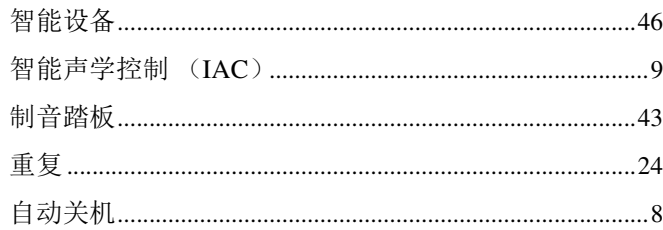